### **Importante Información de Seguridad**

Para evitar daños o peligro inesperados, por favor lea esta información antes de instalar o reparar el teléfono.

**Aviso** *Este símbolo indica peligro. Indica que puede causar heridas o muerte.* **Precaución** *Puede hacer algo que le produzca daños físicos o al equipo* 

• Cualquiera de estos dos símbolos indica que debe trabajar con cuidado. En esta situación puede hacer algo que sea peligroso.

Aviso

• Después de leer este manual, por favor téngalo siempre a mano para próximos usos.

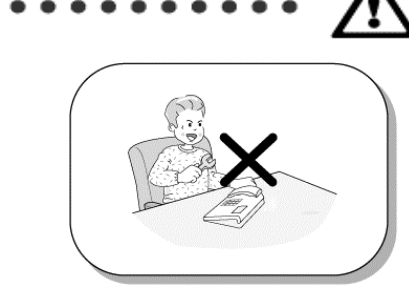

Sólo personal entrenado y cualificado debe instalar y/o reemplazar el teléfono

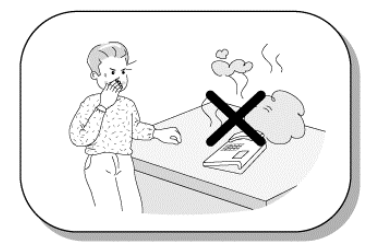

Si el teléfono echa humo o huele a quemado, desenchufe el cable de alimentación o la línea telefónica.

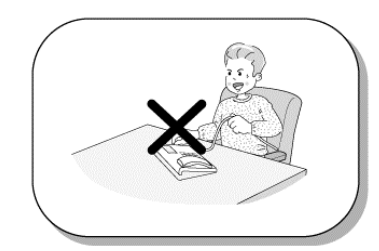

No estire del cable de alimentación o de la línea telefónica. Puede provocar fuego, un cortocircuito o dañar el equipo.

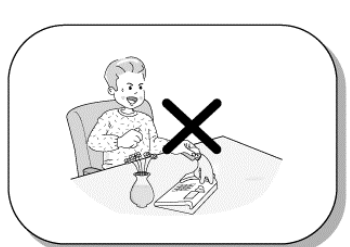

No derrame líquidos sobre el teléfono. Si sucede póngase en contacto con el servicio técnico.

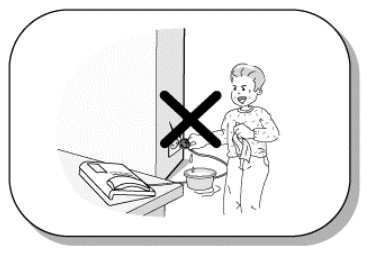

Si usa alimentador, no toque el enchufe con las manos húmedas. Puede causar fuego o cortocircuito.

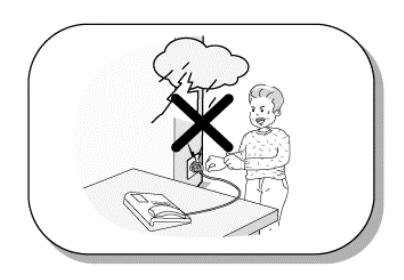

Cuando las luces parpadeen fuertemente, no toque el cable de línea. Puede producir fuego o cortocircuito.

### **Importante Información de Seguridad**

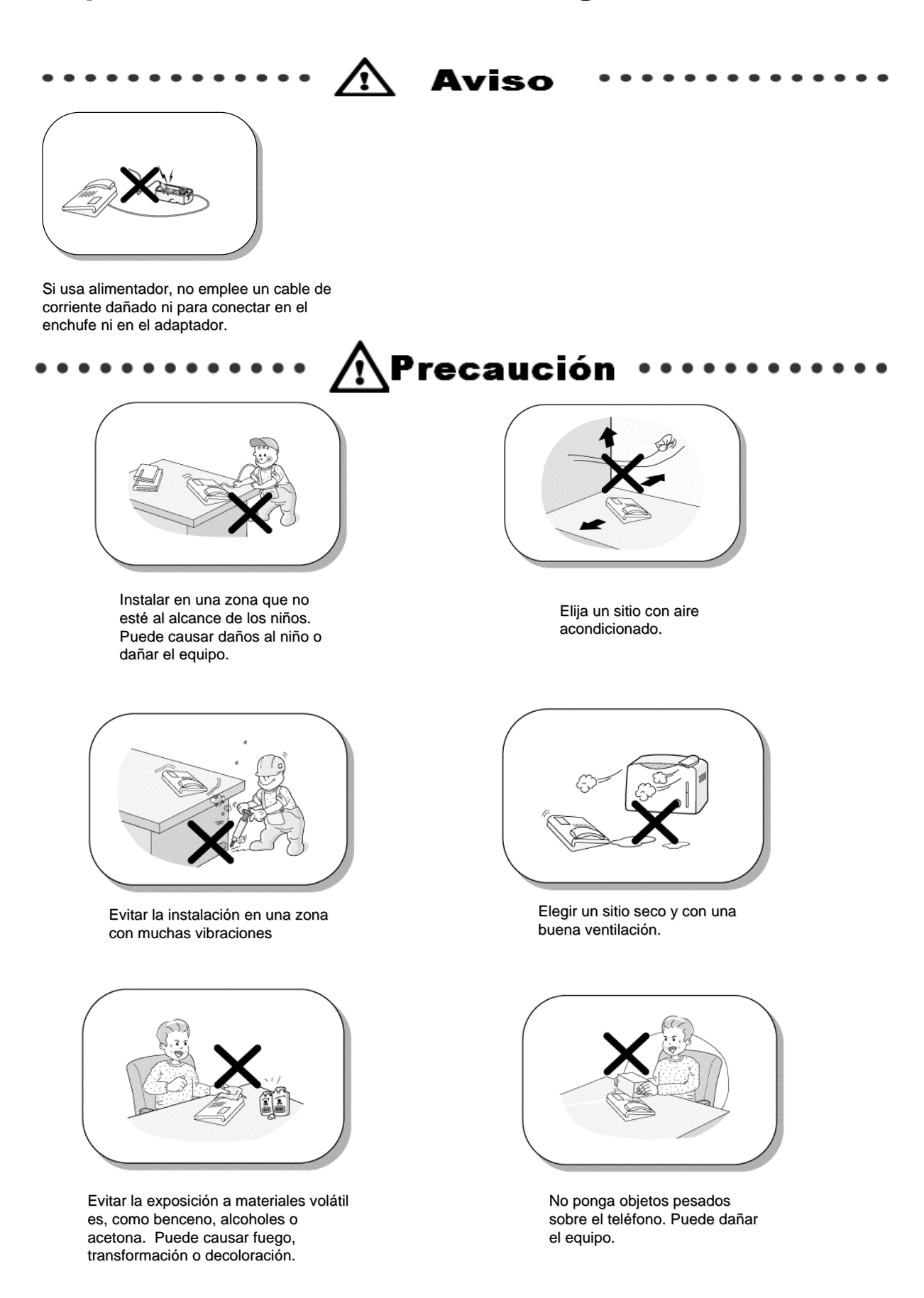

### **Importante Información de Seguridad**

# $\bigwedge$ Precaución

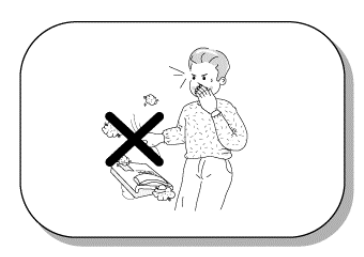

No deje caer el teléfono ni lo lance. Puede provocar un accidente, avería o daños.

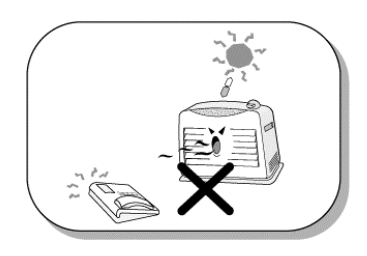

No instale el teléfono en un sitio en el que dé directamente el sol o cerca de una fuente de calor.

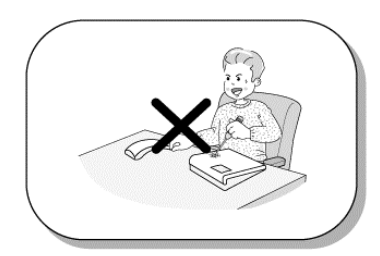

No inserte un destornillador u otra herramienta en los agujeros.

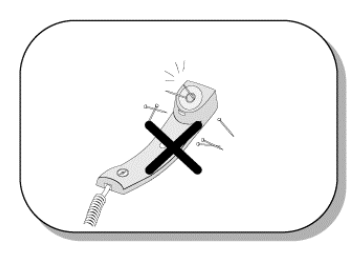

Compruebe los alfileres u otros pequeños objetos de metal antes de usar el auricular, ya que esta parte del teléfono puede atraerlos y retenerlos.

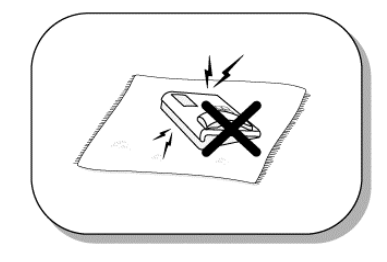

Evite situar el teléfono en sitios en los que se puedan producir descargas electrostáticas. Puede provocar una avería del terminal.

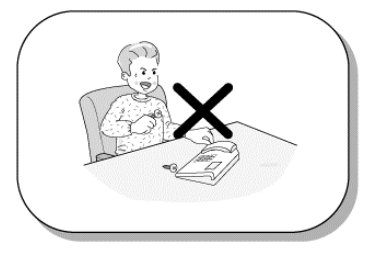

No inserte objetos metálicos o sustancias extrañas en el teléfono. Si sucede, desenchufe el teléfono, quítele el cable de alimentación y avise al servicio técnico.

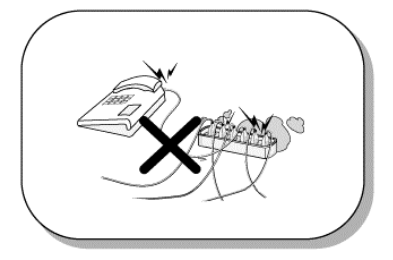

No conecte demasiados cables de corriente en un zócalo de enchufes. Puede provocar fuego o un cortocircuito.

### **Tabla de Contenidos**

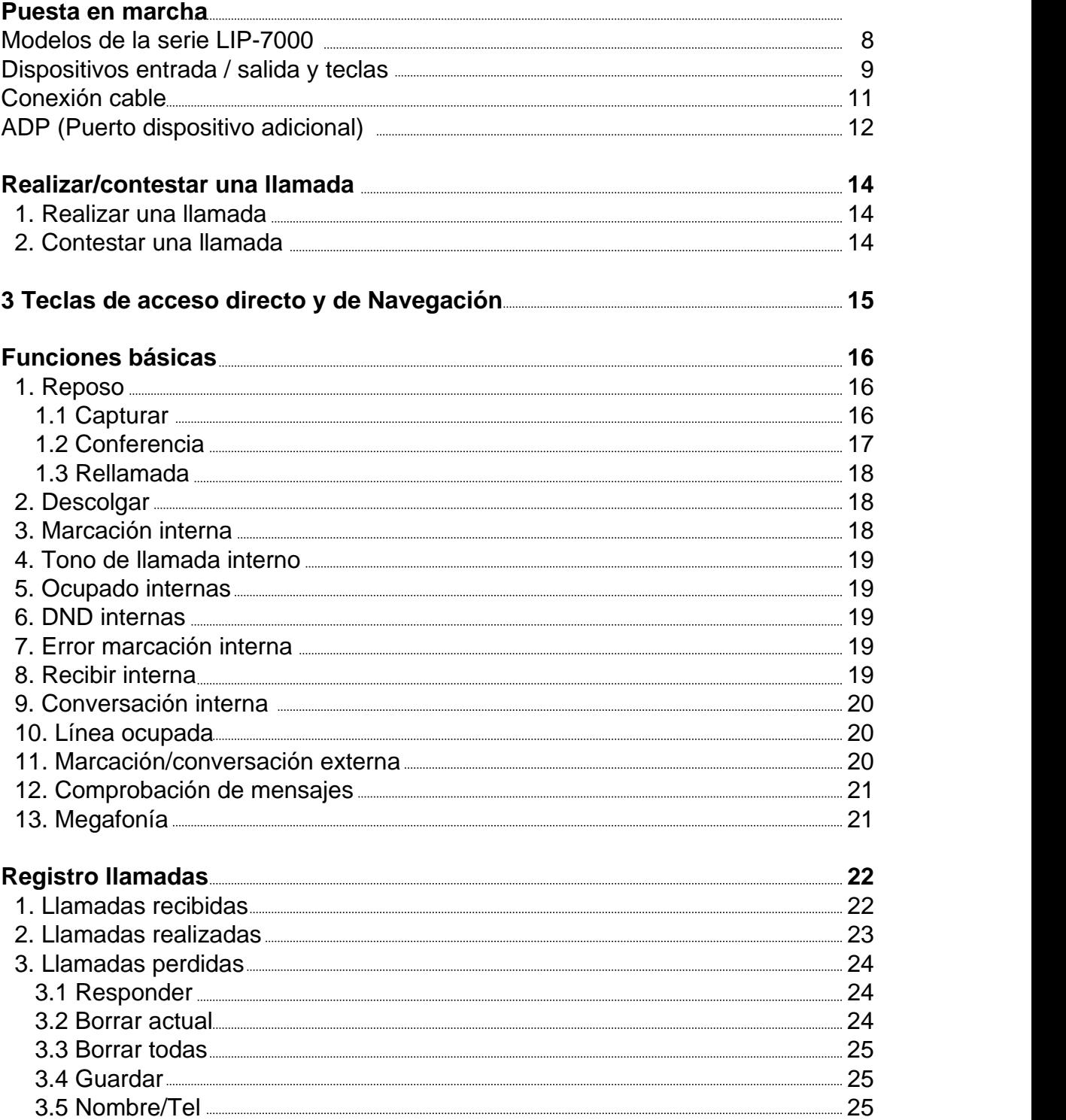

### **Tabla de Contenidos**

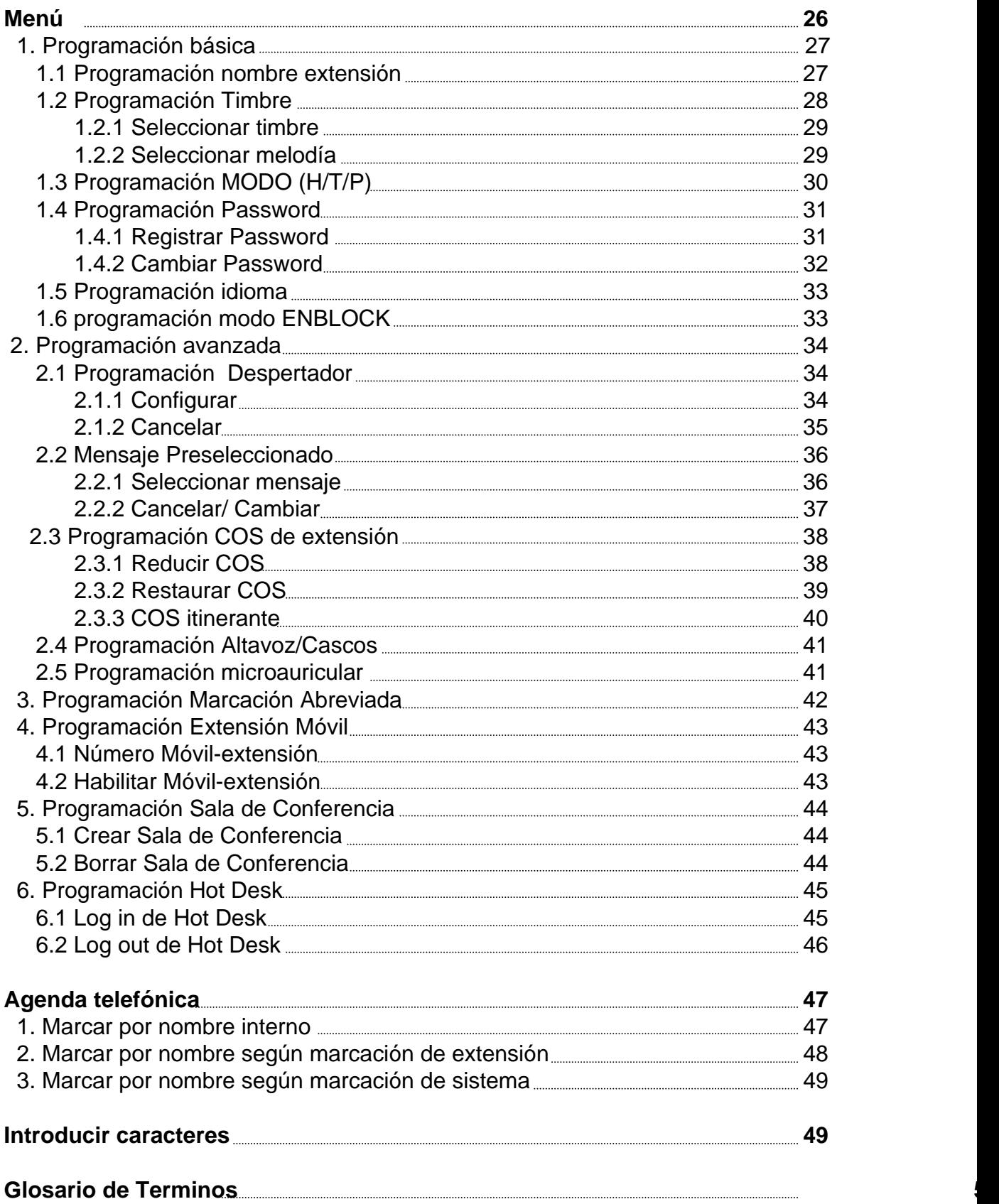

#### **Modelos de la serie LIP-7000**

Los modelos LIP-7024D y LIP-7016D son teléfonos digitales de fácil manejo, que ofrecen la ventaja de tener 3 teclas de acceso directo y teclas de navegación.

#### ■ Prestaciones

- -. Diseño moderno y actual
	- -. LCD multinivel con 3 líneas (3 \* 24)
	- -. 16/24 teclas flexibles con LED
- -. Puerto para dispositivo adicional (teléfono analógico o fax)
- -. Registro de llamadas
- -. Grabación de conversaciones (con módulo USB opcional), sólo modelo LIP- 7024D
- -. Solución manos libres (con módulo Bluetooth opcional), sólo modelo LIP-7024D
- -. Montable en pared (opcional)

#### **LIP-7016D**

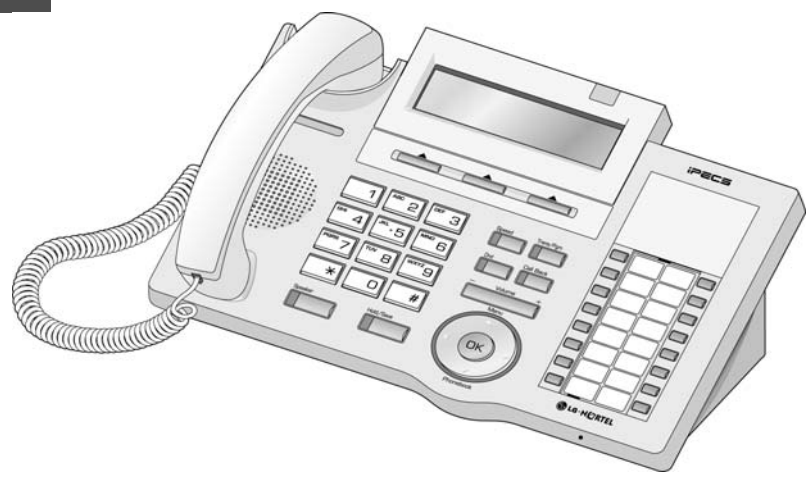

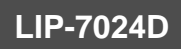

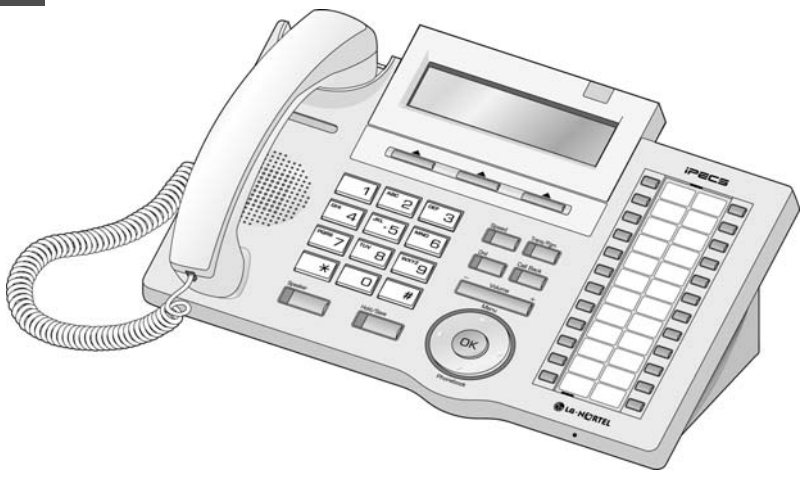

### **Dispositivos entrada/salida y teclas**

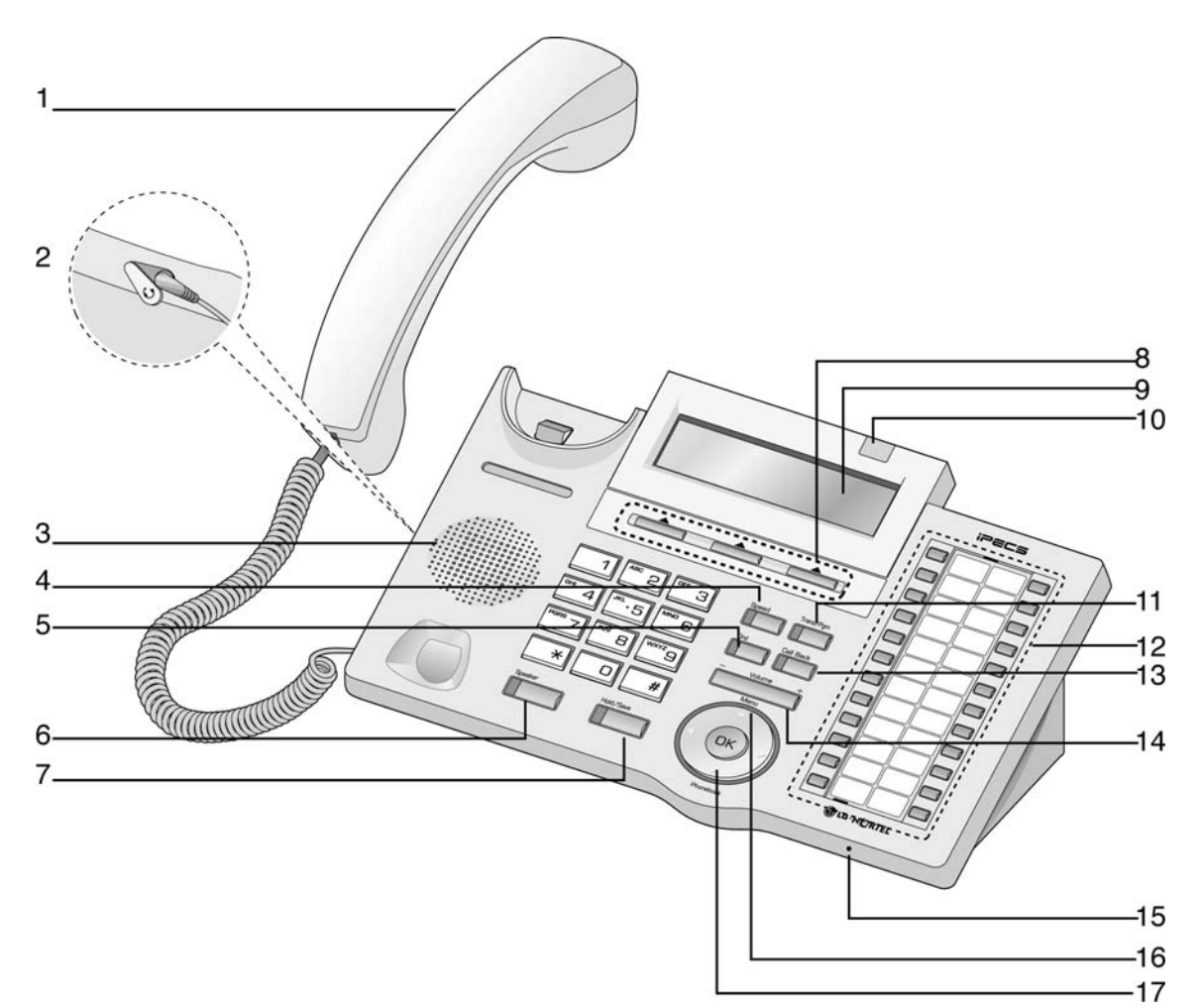

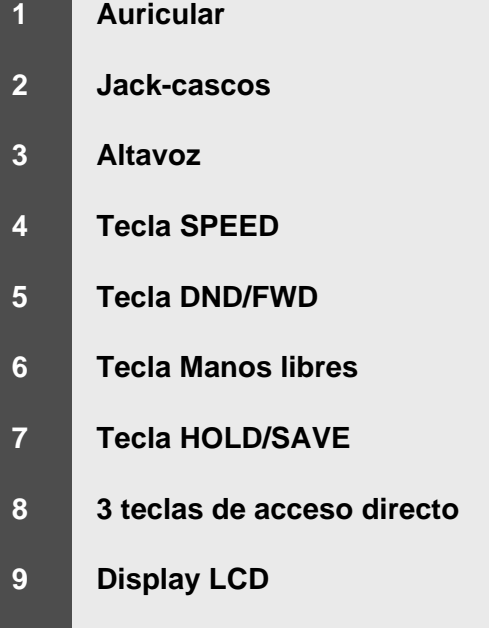

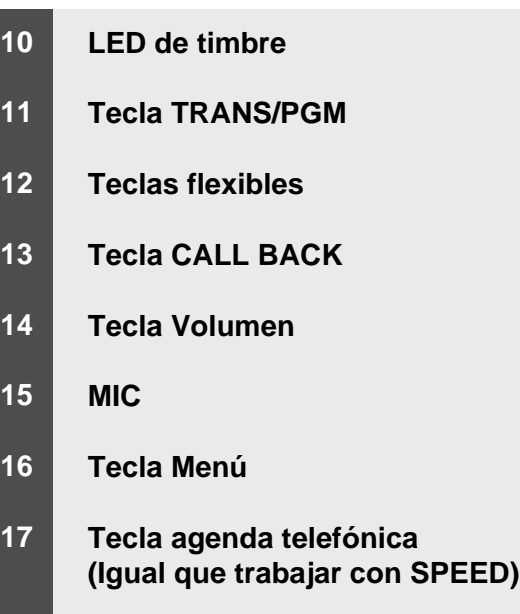

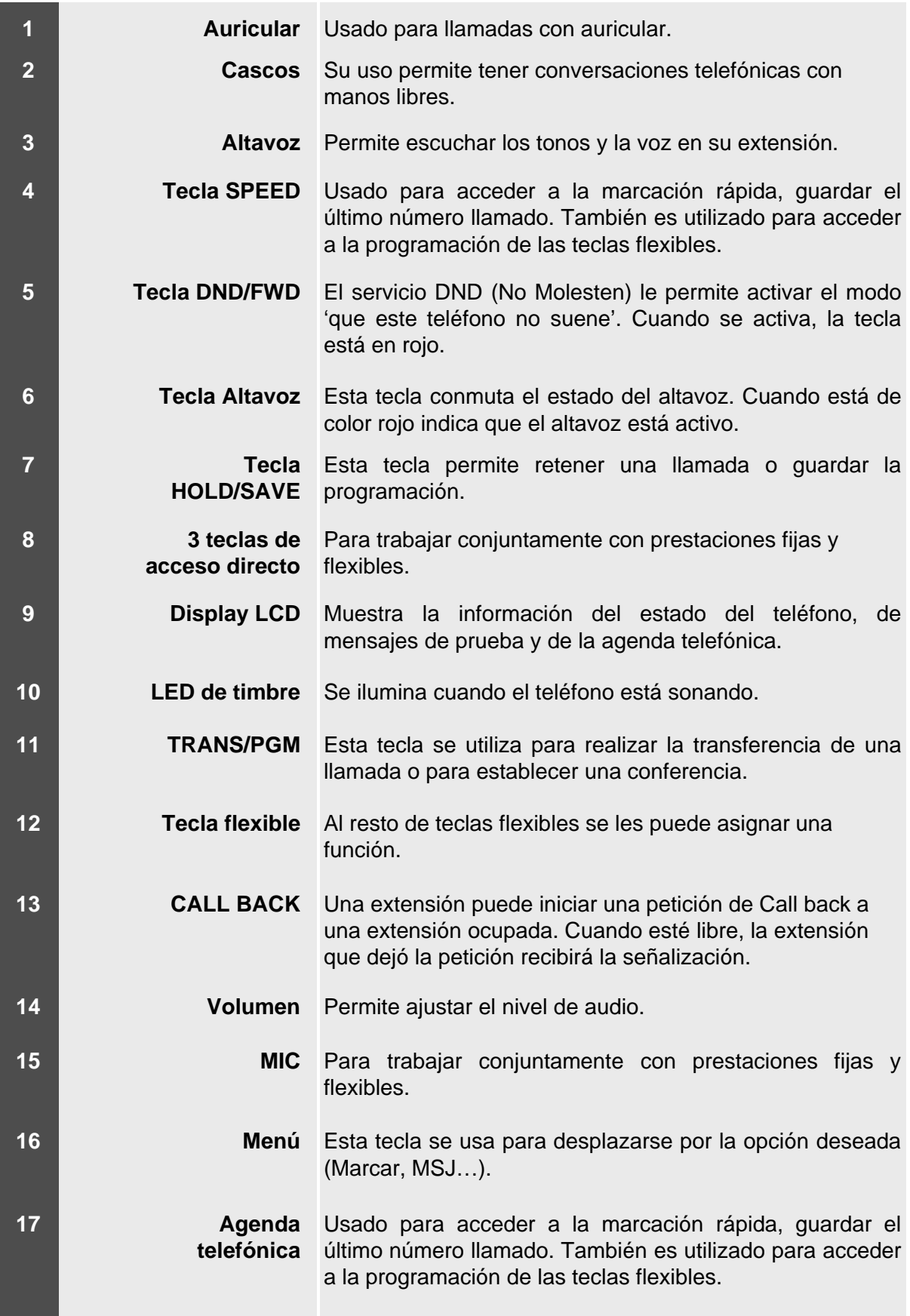

#### **Conexión del Cable**

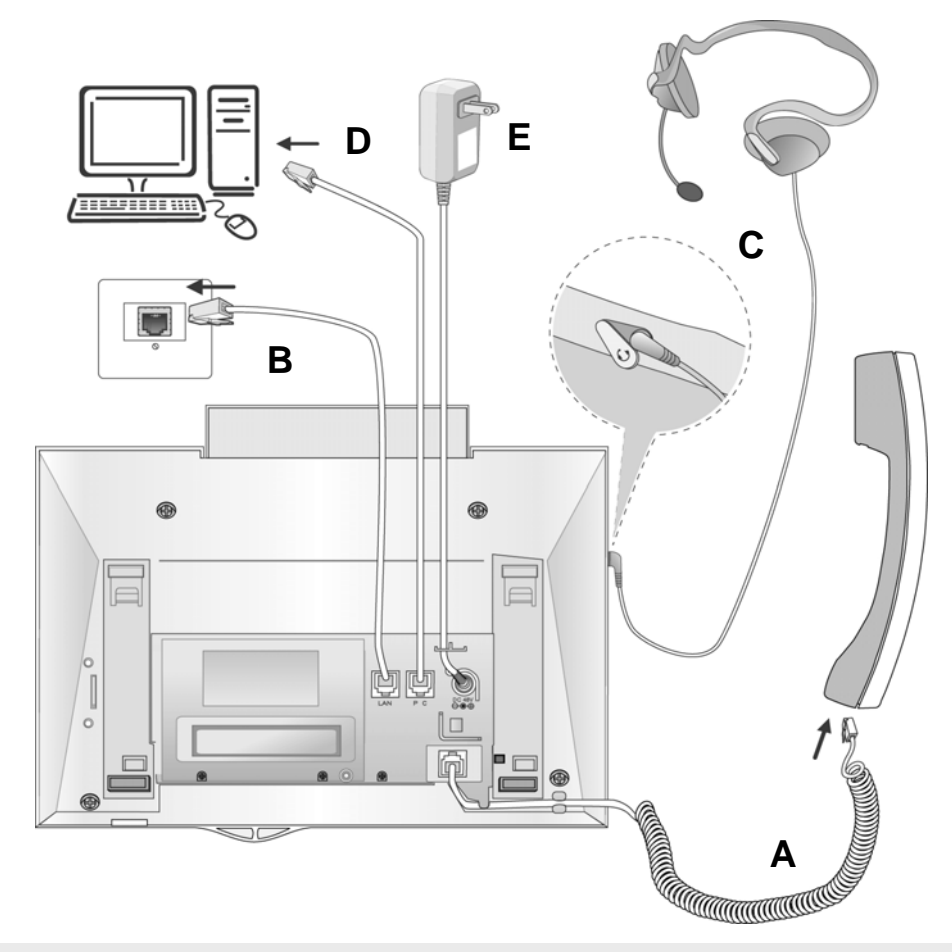

#### **Conexión del cable**

- **A** Conectar un extremo del cable de teléfono al auricular, y el otro extremo al conector de la parte inferior del teléfono.
- **B** Conecte un extremo del cable telefónico en la base del teléfono y el otro en el zócalo de toma de línea.
- **C** Conectar el auricular al conector jack de la parte izquierda del teléfono
- **D** Conecte el extremo del cable del PC con el puerto de la base del teléfono y el otro extremo con el puerto del LAN de la PC.
- **E** Opcional Si se usa el PoE HUB, no se necesita el adaptador

#### **ADP (Puerto de dispositivo adicional)**

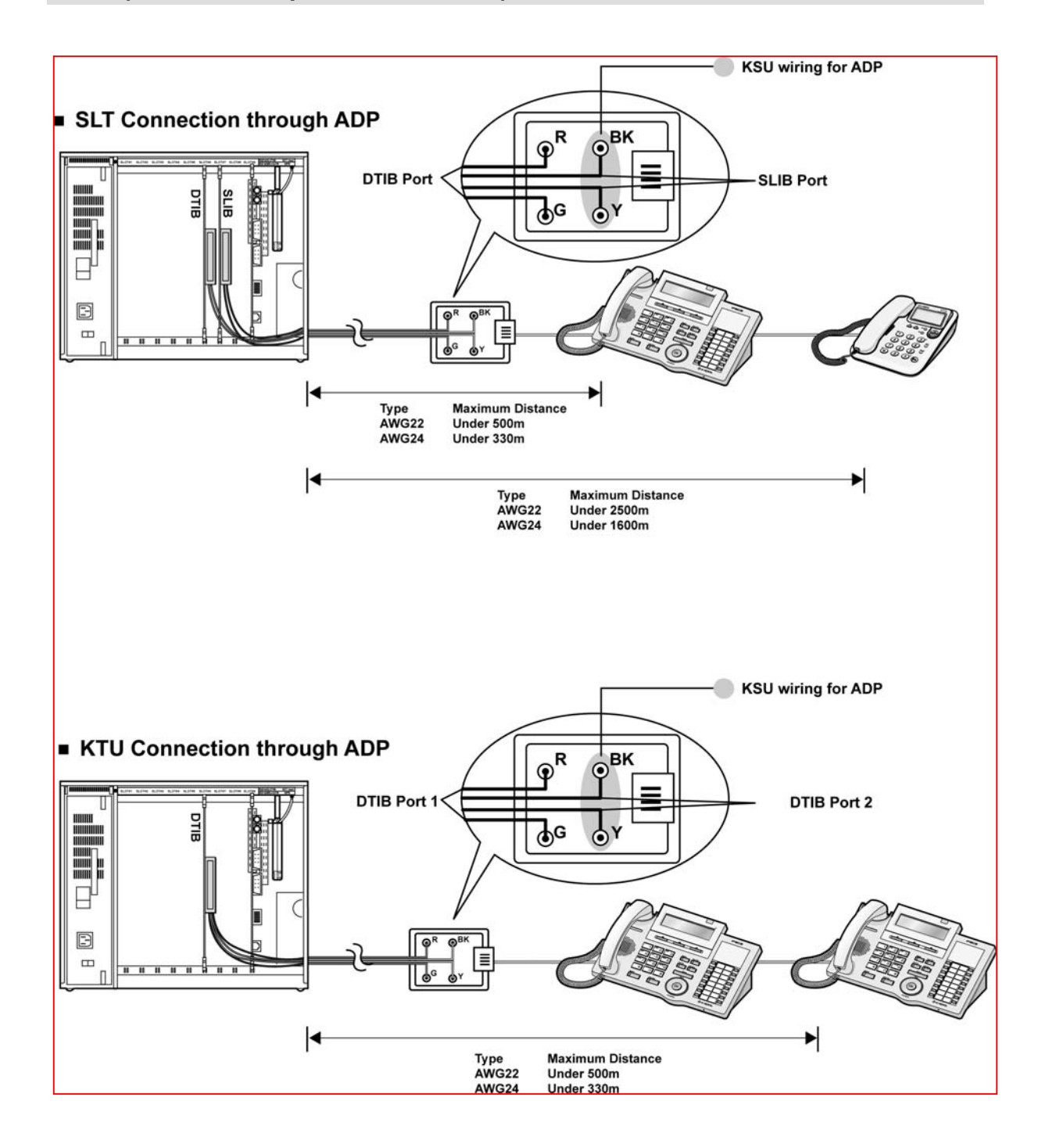

#### **ADP (Puerto de dispositivo adicional)**

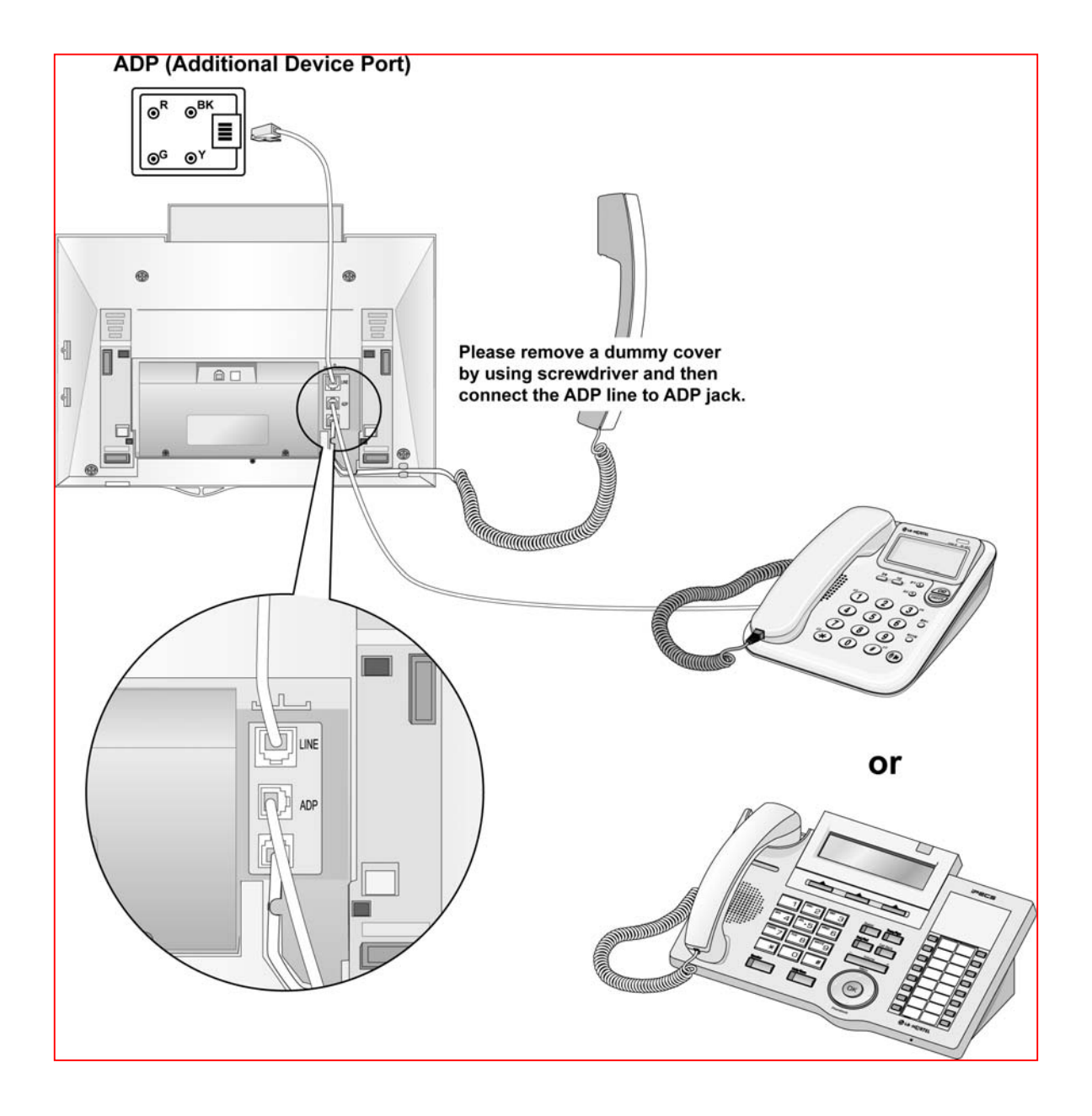

### **Realizar/contestar a una llamada**

#### **1. Realizar una llamada**

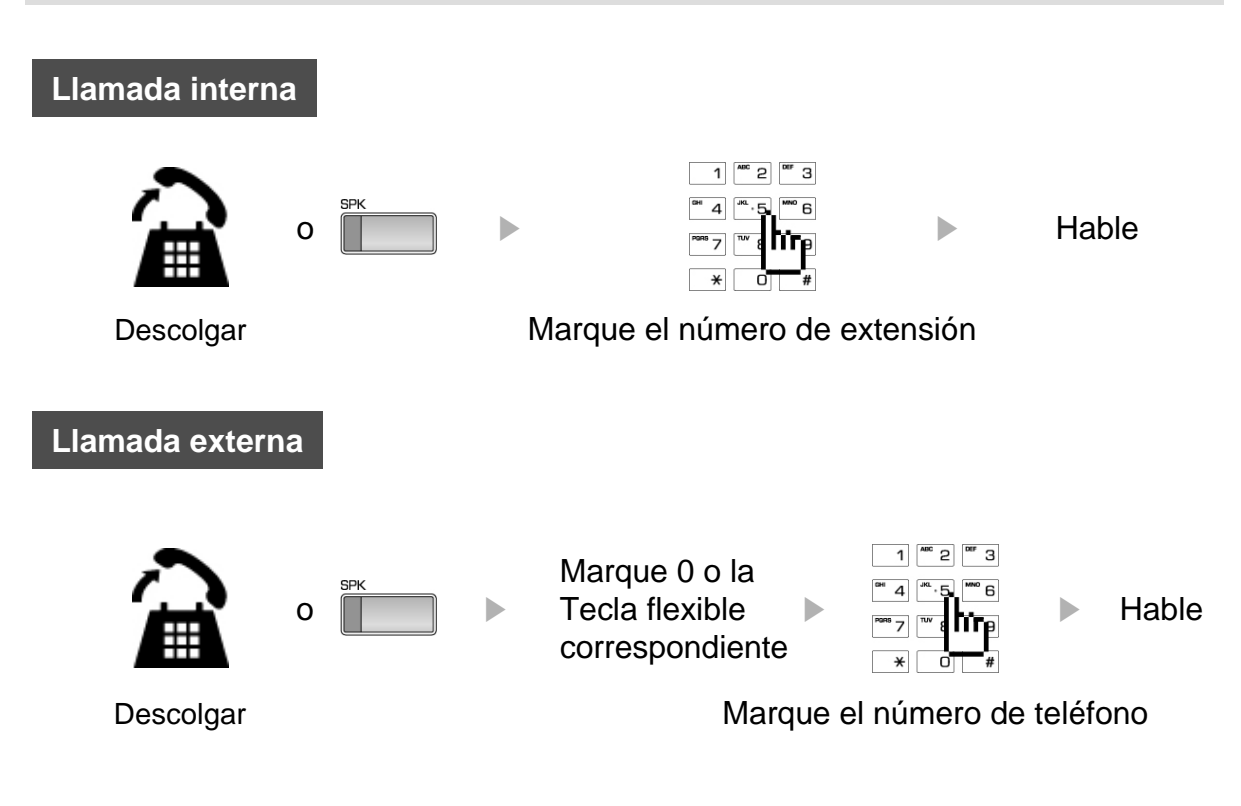

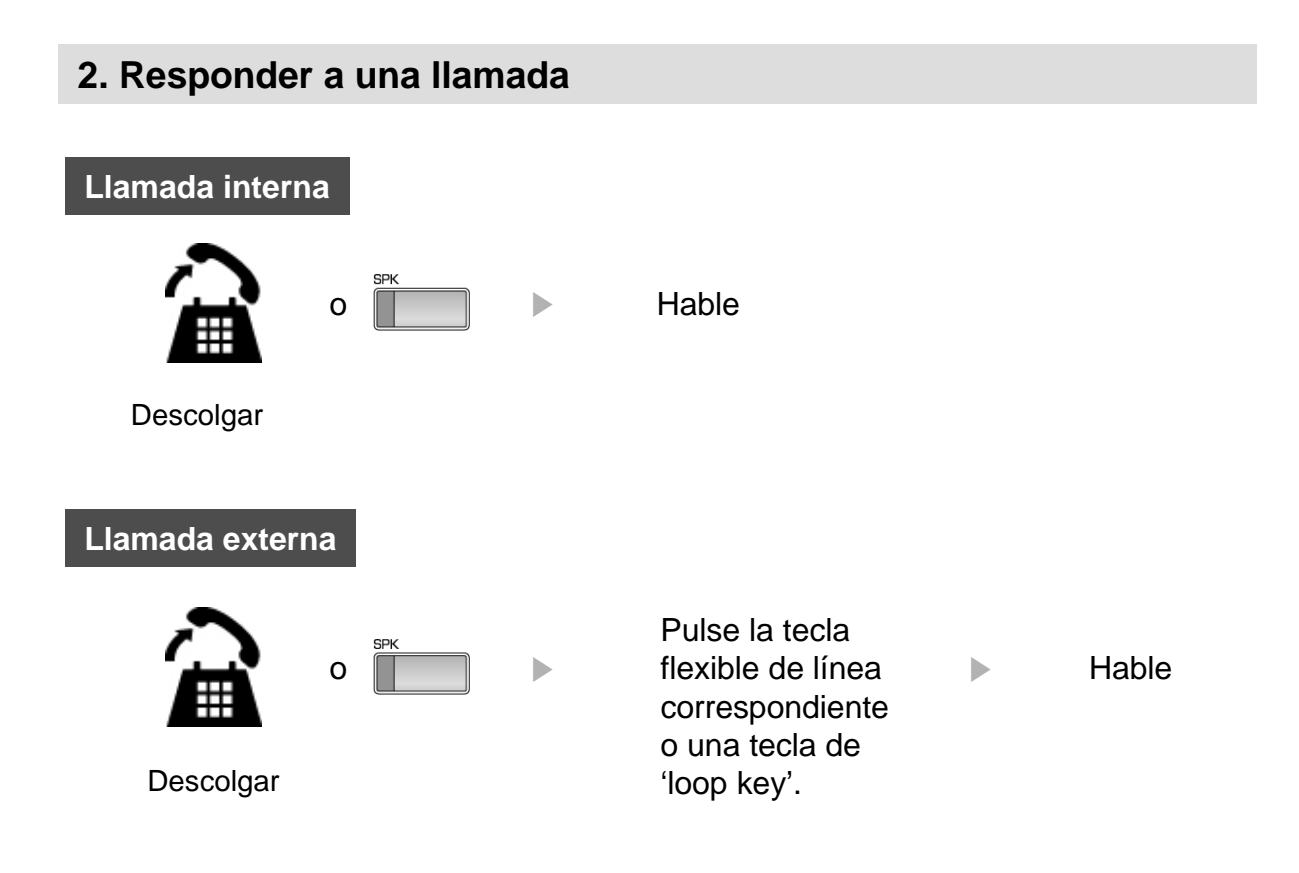

### **3 Teclas de acceso directo y de navegación**

#### **3 Teclas de acceso directo**

Existen 3 Teclas de acceso directo situadas debajo del display LCD. Proporcionan un acceso fácil a funciones con las teclas de navegación o las teclas de volumen. Por ejemplo, cuando un usuario obtiene tono de ocupado de la extensión a la que ha llamado, estarán disponibles algunas opciones como "Mensaje en espera", "Camp-On" y "Flash". En ese momento, pulsando alguna de las 3 teclas de acceso directo el usuario puede activar la prestación deseada.

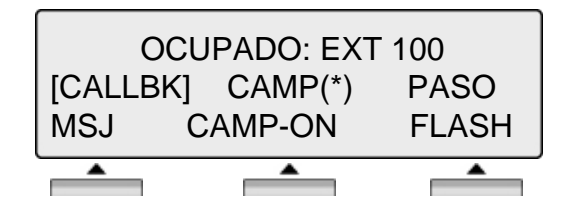

#### **Teclas de navegación**

En ocasiones no se pueden ver todas las opciones en el display. En este caso aparecerá en el display una flecha que indica que existen otras opciones del menú. Pulsando las teclas de navegación de los teléfonos de la serie LIP-7000, podremos ver las diferentes opciones.

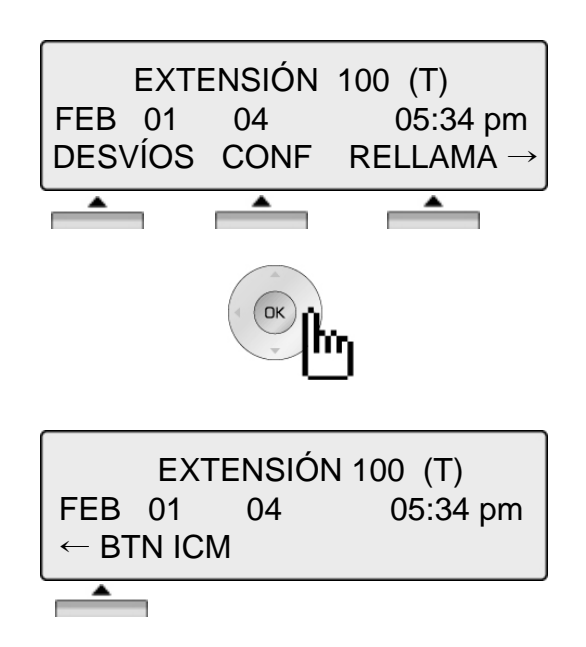

Las 3 teclas de acceso directo le permiten seleccionar diferentes funciones. Por ejemplo, si quiere capturar una llamada debe pulsar la tecla de la izquierda, como se muestra en la figura siguiente. En el caso de que haya más de tres funciones se mostrará una flecha en el display, para moverse por todas las opciones utilice las teclas de navegación.

#### **1. Reposo**

En el caso de que el teléfono esté en reposo, las 3 teclas de acceso directo situadas debajo del display tendrán las siguientes funciones:

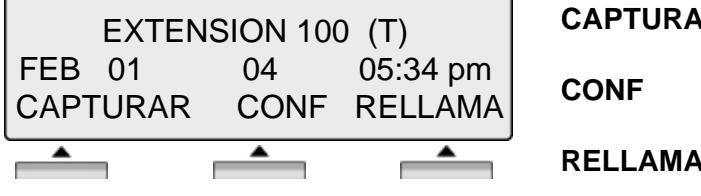

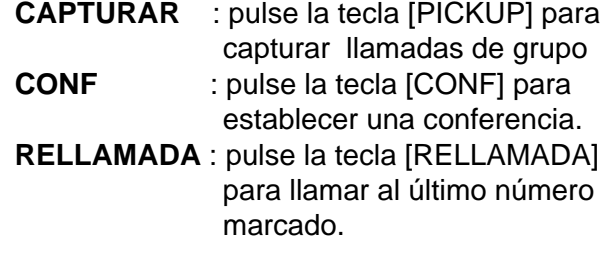

#### **1.1 Capturar**

Una extensión puede capturar la llamada de una extensión que no conteste si está en el mismo grupo de captura, utilizando el procedimiento de captura.

\* Consulte el manual de programación de los sistemas Ipecs.

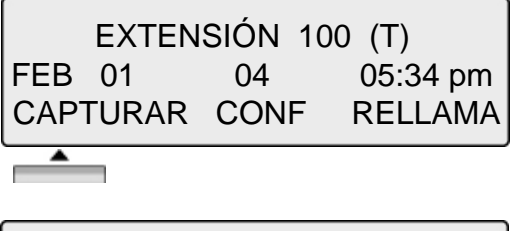

Pulse la tecla [Capturar].

LLAMADA A EXT 104 DESDE 100 05:37pm TRANS CONF SILENC

Hable.

### **1.2 Conferencia**

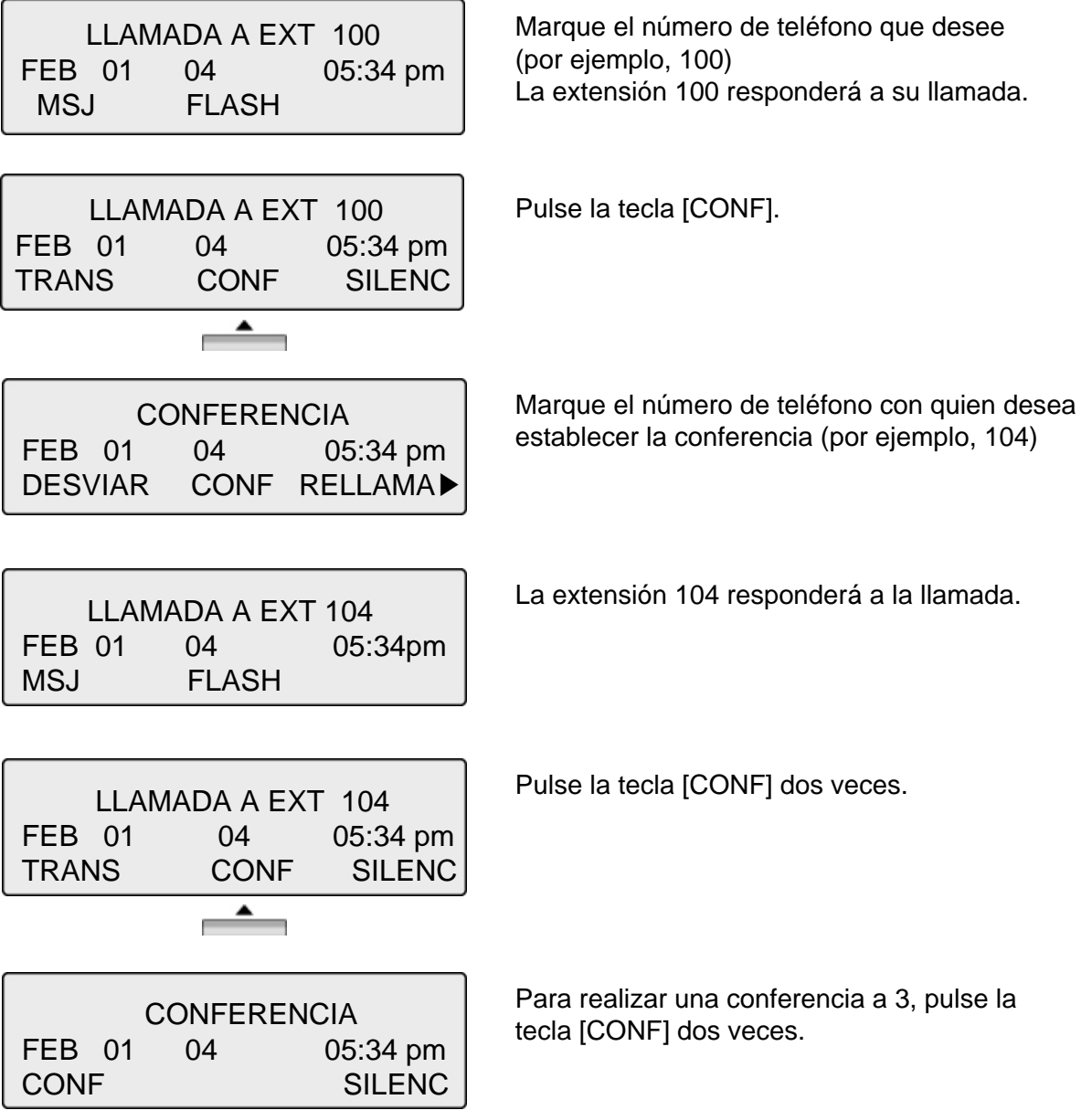

#### **1.3 Rellamada**

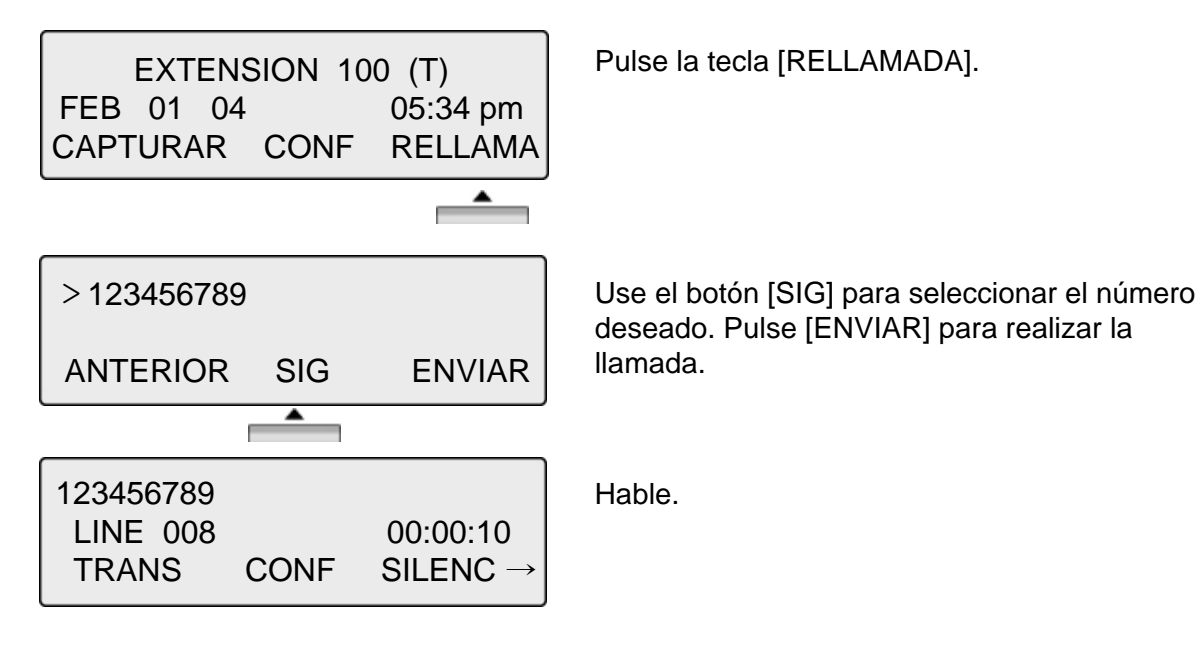

#### **2. Descolgar**

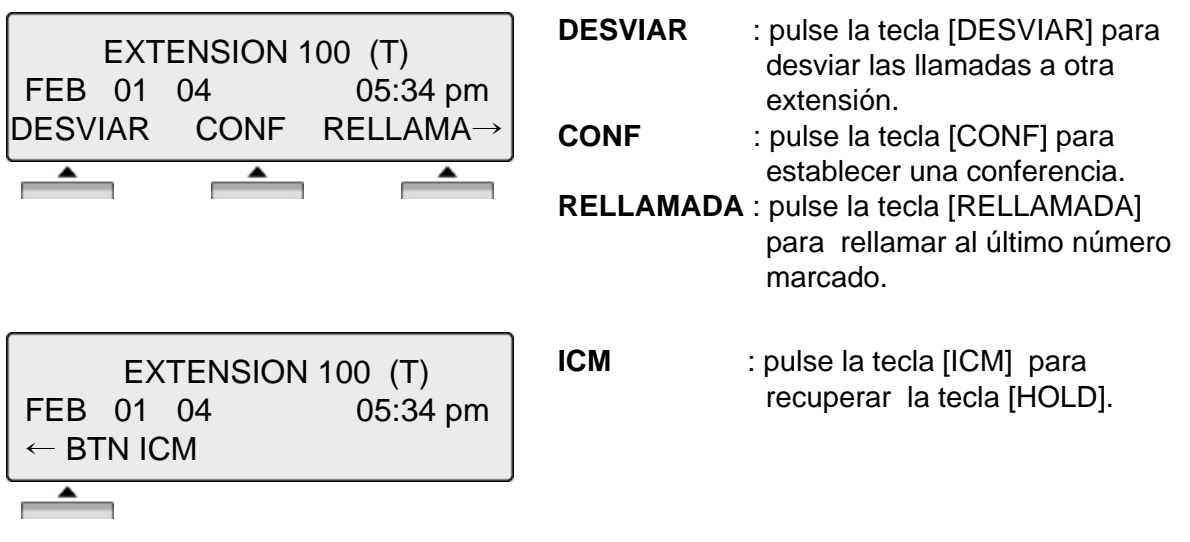

#### **3. Marcación interna**

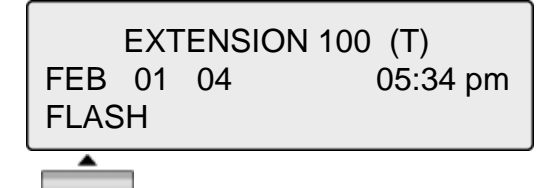

**FLASH** : pulse la tecla [FLASH] para desconectar la línea y volver a coger línea.

#### **4. Intercom Ring Back**

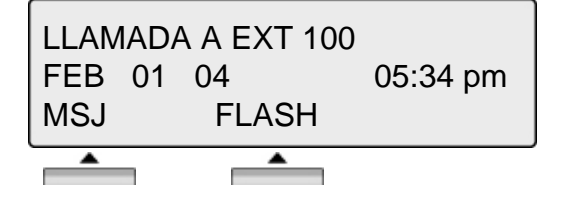

**MSJ** : pulse la tecla [MSJ] para dejar un mensaje.

**FLASH** : pulse la tecla [FLASH] para desconectar la línea y volver a coger línea.

#### **5. Ocupado internas**

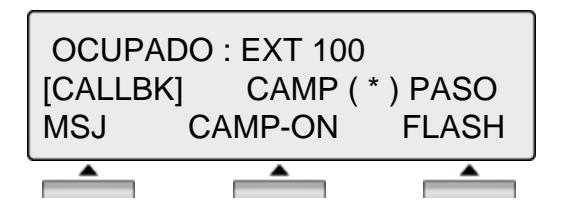

- **MSG** : pulse la tecla [MSJ] para dejar un mensaje.
- **CAMP-ON** : pulse la tecla [CAMP-ON] para enviar un tono de llamada en espera a una extensión ocupada para que ésta sepa que tiene una llamada en espera.
- **FLASH** : pulse la tecla [FLASH] para desconectar la línea y volver a coger línea.

**CALLBK** : pulse la tecla [CALLBK] para dejar una petición de Call back o un

mensaje.

línea.

**FLASH** : pulse la tecla [FLASH] para

#### **6. DND internas**

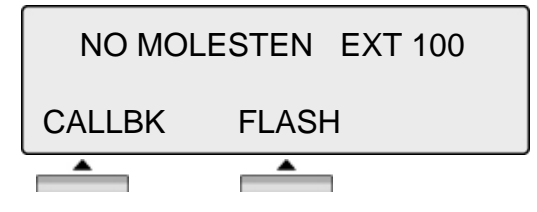

# **7. Error Marcación Interna**

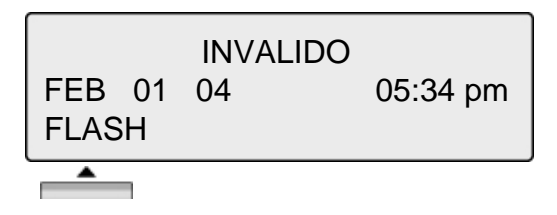

# **FLASH** : pulse la tecla [FLASH] para

desconectar la línea y volver a coger

desconectar la línea y volver a coger línea.

#### **8. Recibir interna**

LLAMADA DESDE EXT 104 FEB 01 04 05:34 pm DND  $\blacktriangle$ ÷,

**DND** : pulse la tecla [DND] para evitar que le molesten con llamadas.

#### **9. Conversación interna**

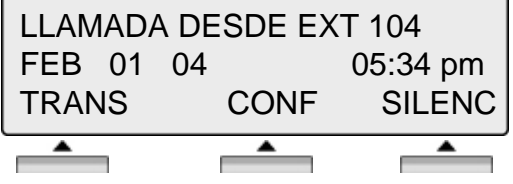

- **TRANS** : pulse la tecla [TRANS] para transferir una llamada entrante a otra extensión.
- **CONF** : pulse la tecla [CONF] para establecer una conferencia.

**MUTE** : pulse la tecla [MUTE] para silenciar el auricular, altavoz o cascos. Esto no afecta a la conversación en curso. Pulsando la tecla [SPEAK] activa de nuevo el micrófono.

#### **10. Línea ocupada**

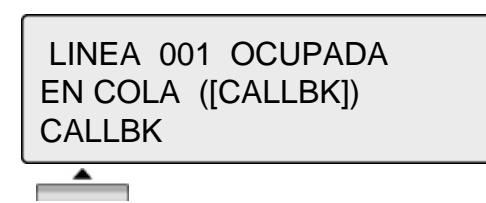

**CALLBK** : pulse la tecla [CALLBK] para reservar la línea.

### **11. Marcación/conversación externa**

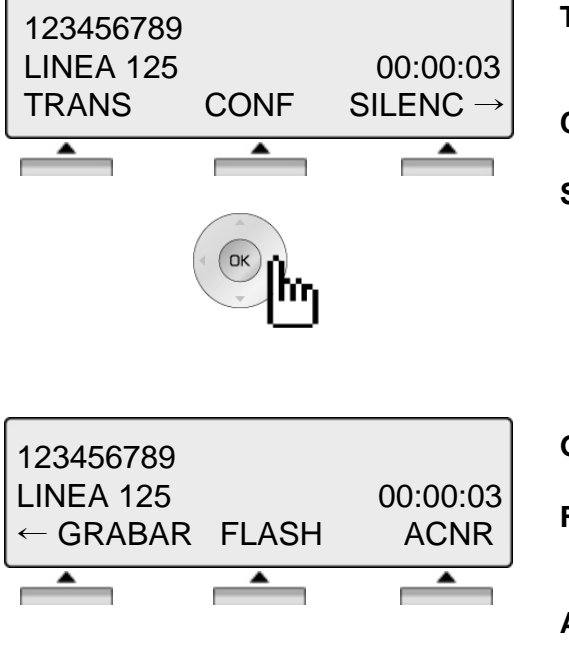

- **TRANS** : pulse la tecla [TRANS] para transferir una llamada entrante a otra extensión.
- **CONF** : pulse la tecla [CONF] para establecer una conferencia.
- **SILENC** : pulse la tecla [SILENC] para silenciar el auricular, altavoz o cascos. Esto no afecta a la conversación en curso. Pulsando la tecla [SPEAK] activa de nuevo el micrófono.
- **GRABAR** : pulse la tecla [GRABAR] para
- grabar la conversación en curso. **FLASH** : pulse la tecla [FLASH] para desconectar la línea y volver a coger línea.
- **ACNR** : pulse la tecla [ACNR] para establecer la rellamada automática a un número.

#### **12. Comprobación de mensajes**

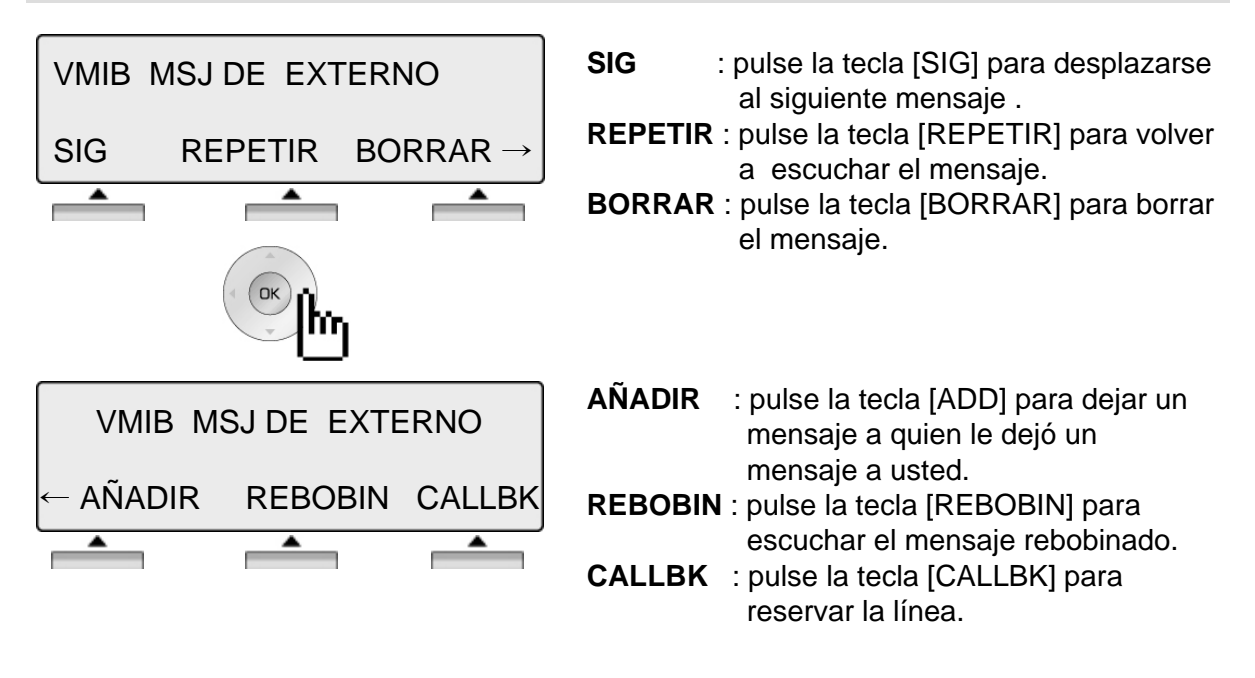

#### **13. Megafonía**

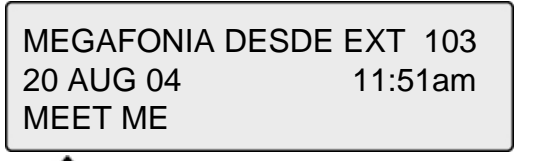

**MEET** : pulse la tecla [MEET] para responder la mensaje de megafonía.

Programación de esta prestación en una tecla flexible: TRANS/PGM + Tecla + TRANS/PGM +'57'

Pulse la tecla [Registro llamadas].

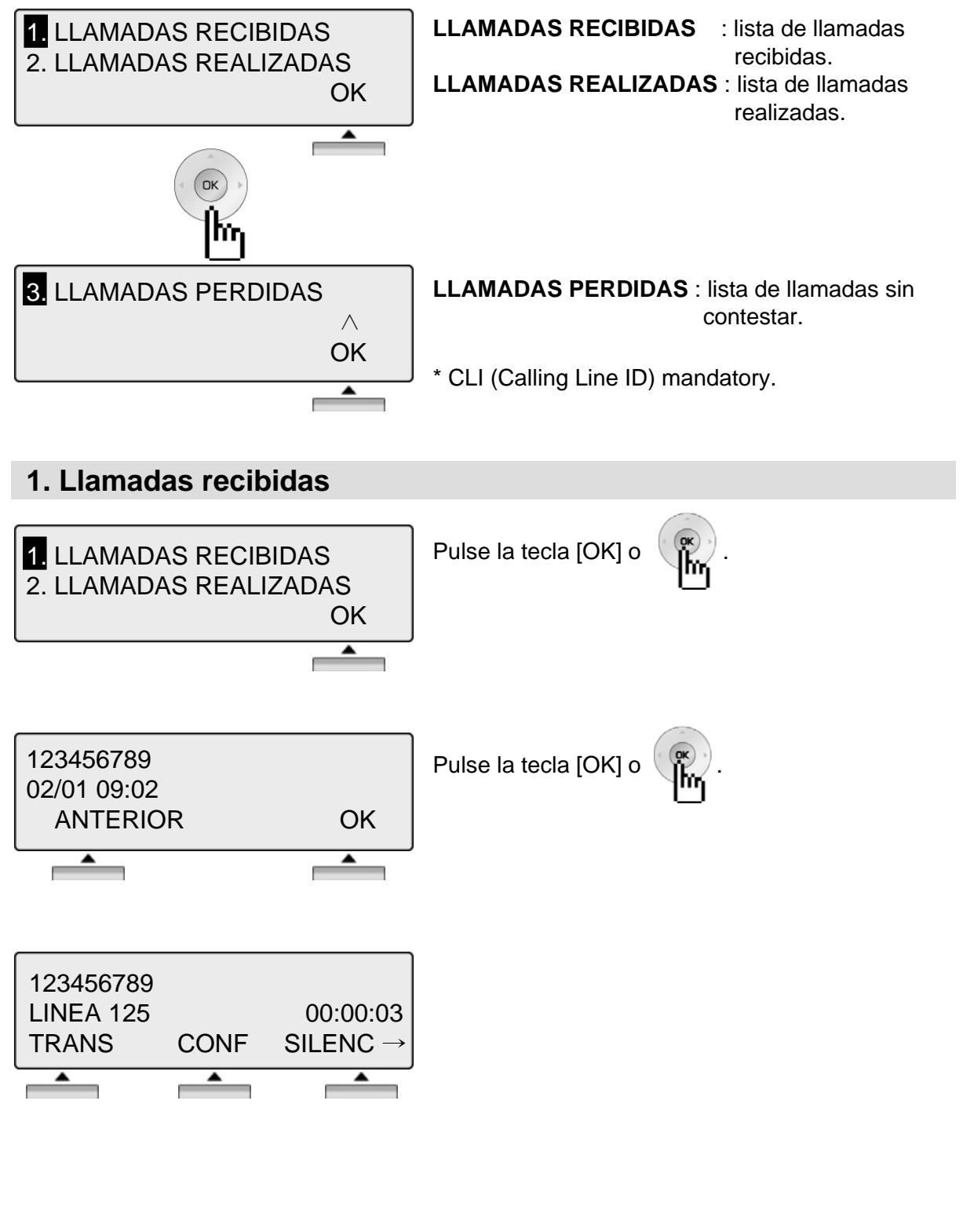

**NOTA ANTERIOR** Regresar al paso anterior

#### **2. Llamadas realizadas**

 $\overline{\phantom{a}}$ 

m.

 $\overline{\phantom{a}}$ 

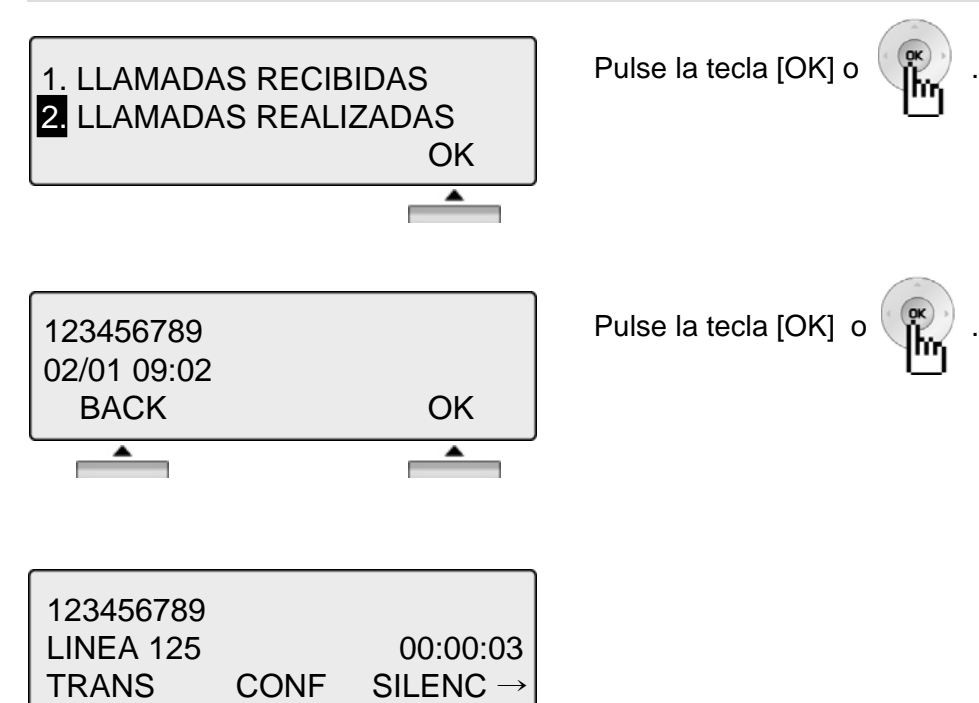

٠

#### **3. Llamadas perdidas**

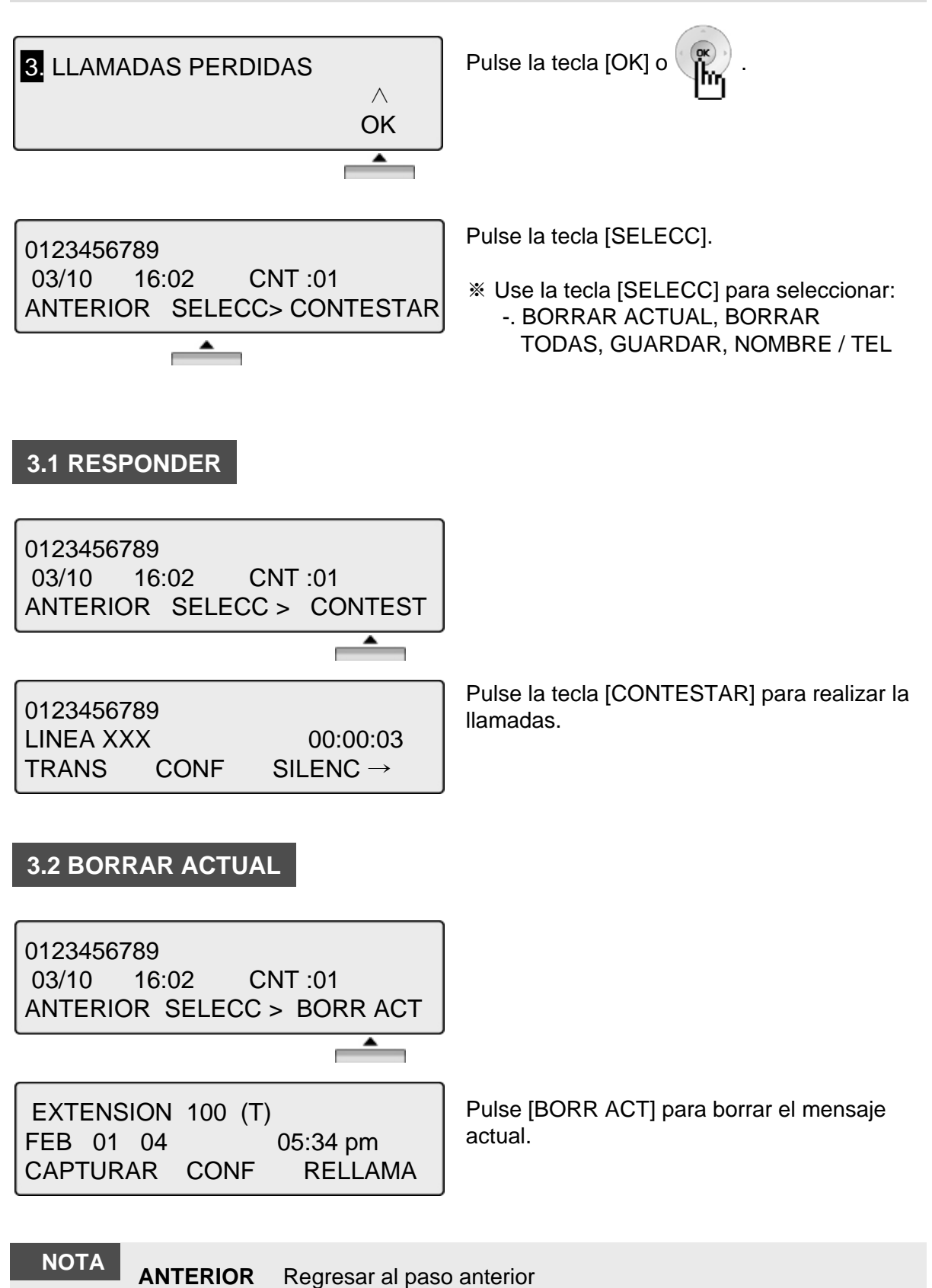

#### **3.3 BORRAR TODAS**

0123456789 14/07 16:02 CNT :01 ANTERIOR SELECC > BORR TOD

 $\overline{\phantom{a}}$ 

BORRAR TODOS CLI Pulse la tecla HOLD ANTERIOR SELECC > BORR TOD Seleccione [BORRAR TODAS] pulsando la tecla [SELECC].

Pulse la tecla [HOLD] para borrar todos los mensajes actuales.

#### **3.4 GUARDAR**

0123456789 03/10 16:02 CNT :01 ANTERIOR SELECC > GUARDAR

INTRO NUM MEMORIA (000) PAUSA FLASH D-TONO Para guardar el número, pulse la tecla [GUARDAR].

Pulse la tecla [HOLD]  $\circ$   $\mathcal{W}$  y el número será incluido en la marcación abreviada.

※ Ver página 41.

#### **3.5 NOMBRE/TEL**

0123456789 Para comprobar el nombre del número 03/10 16:02 CNT :01 seleccionado, pulse la tecla [NOMB/TEL]. ANTERIOR SELECC > NOMB/TEL  $\blacktriangle$ e. m. Por el contrario, para comprobar el número del EDWARD nombre seleccionado, pulse la tecla 03/10 16:02 CNT :01 [NOMB/TEL]. ANTERIOR SELECC > NOMB/TEL  $\blacktriangle$ m.

**NOTAE ANTERIOR** Regresar al paso anterior

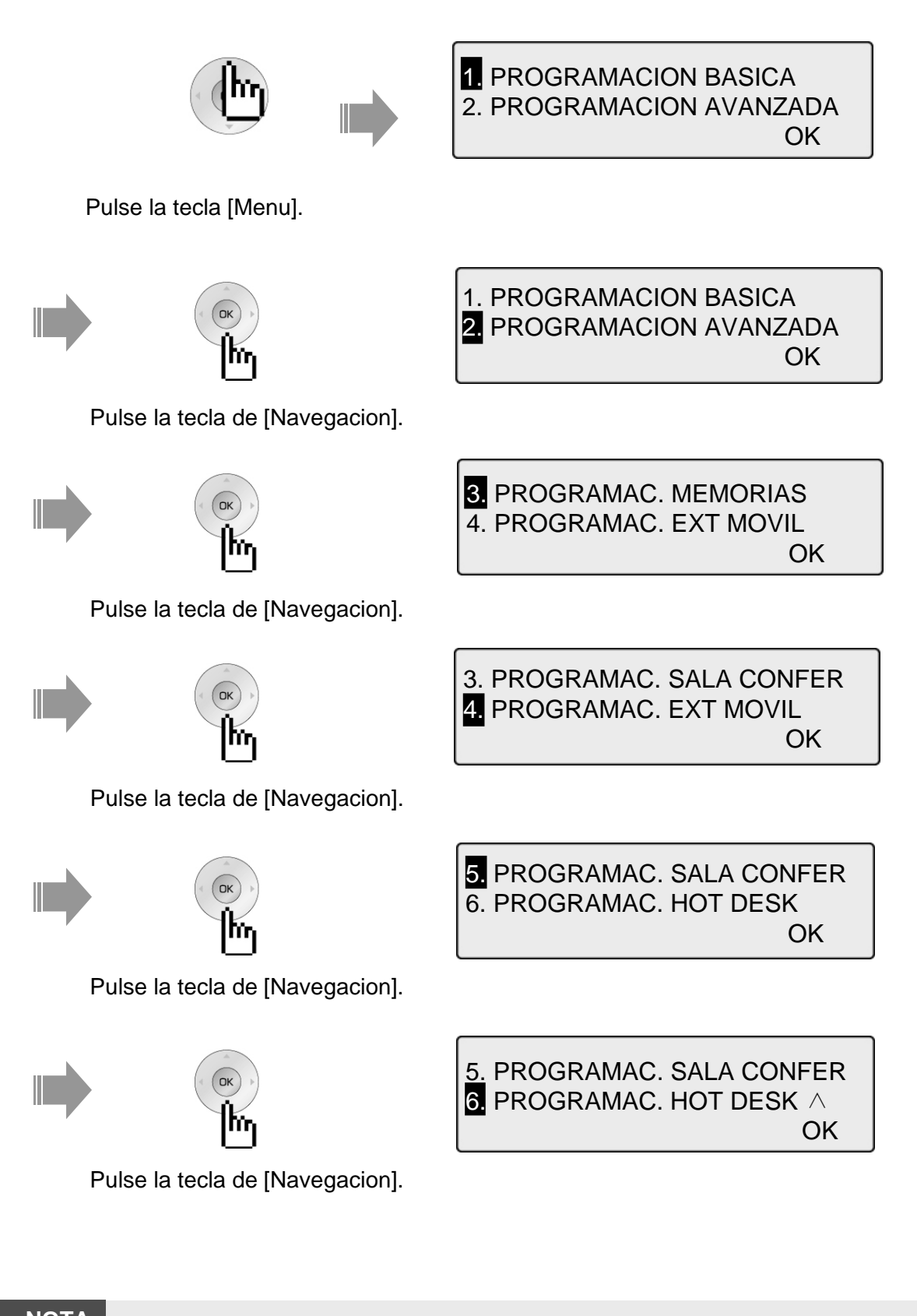

**NOTA ANTERIOR** Regresar al paso anterior

#### **1.PROGRAMACIÓN BÁSICA**

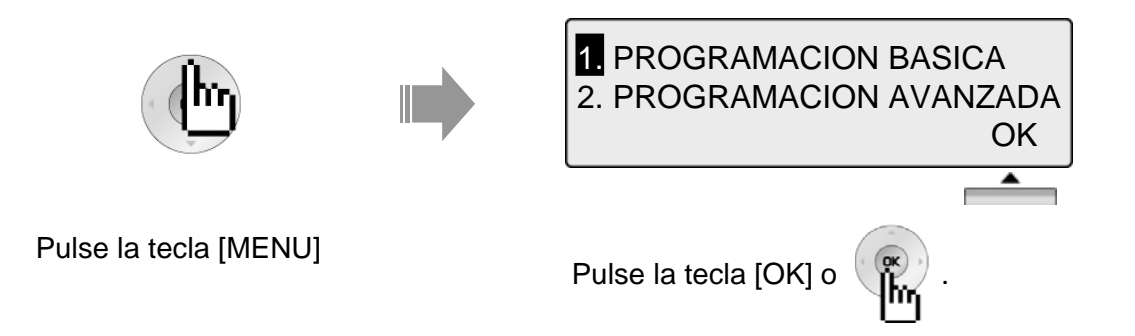

#### **1.1 PROGRAMACIÓN NOMBRE EXTENSIÓN**

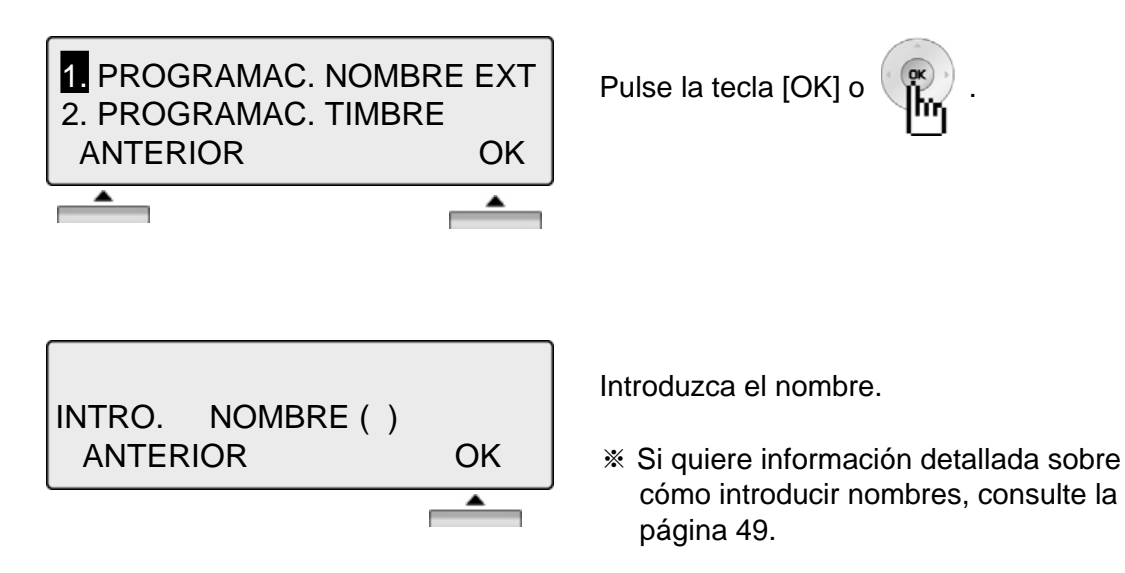

#### **1.2 PROGRAMACIÓN DE TIMBRE**

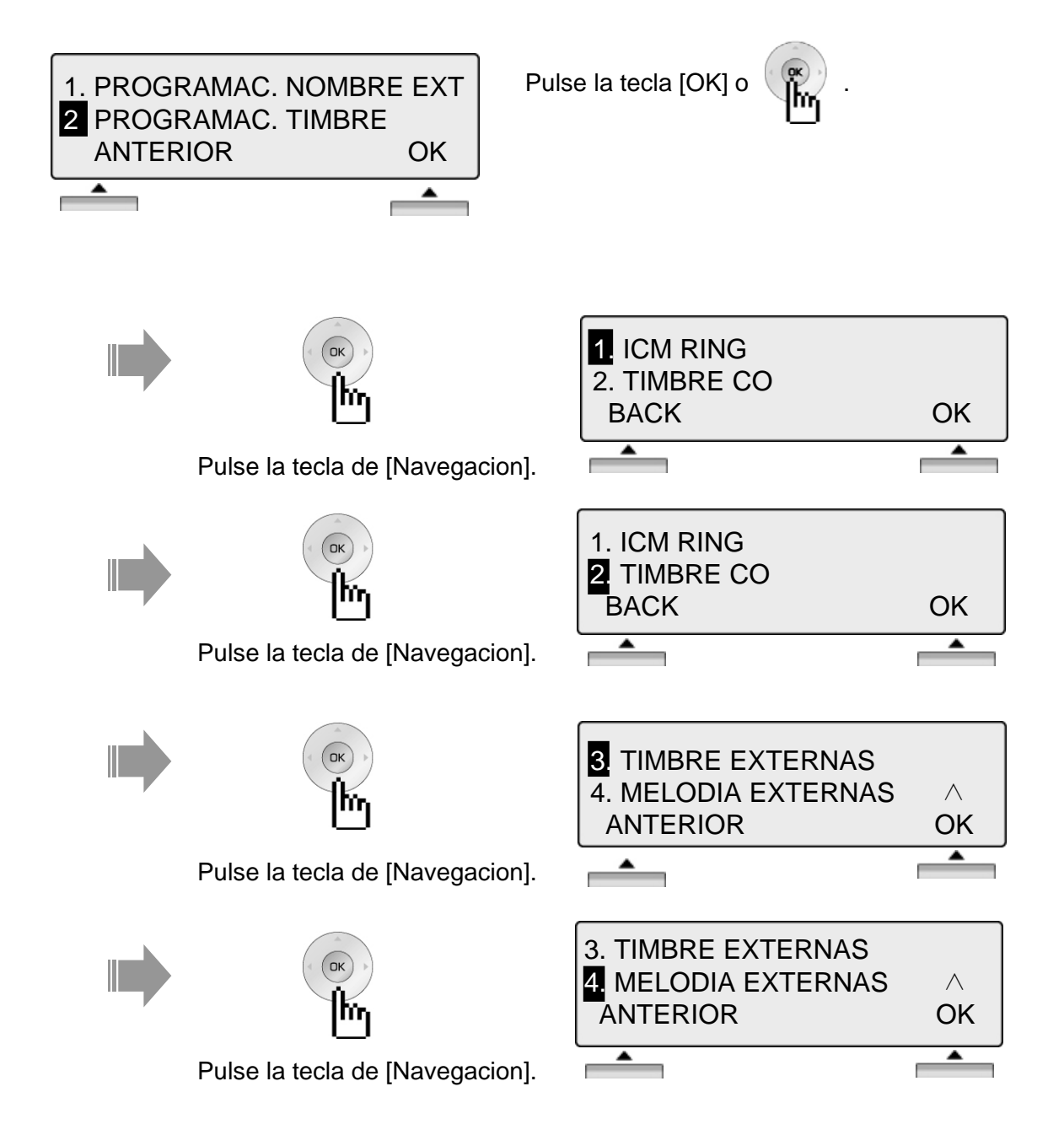

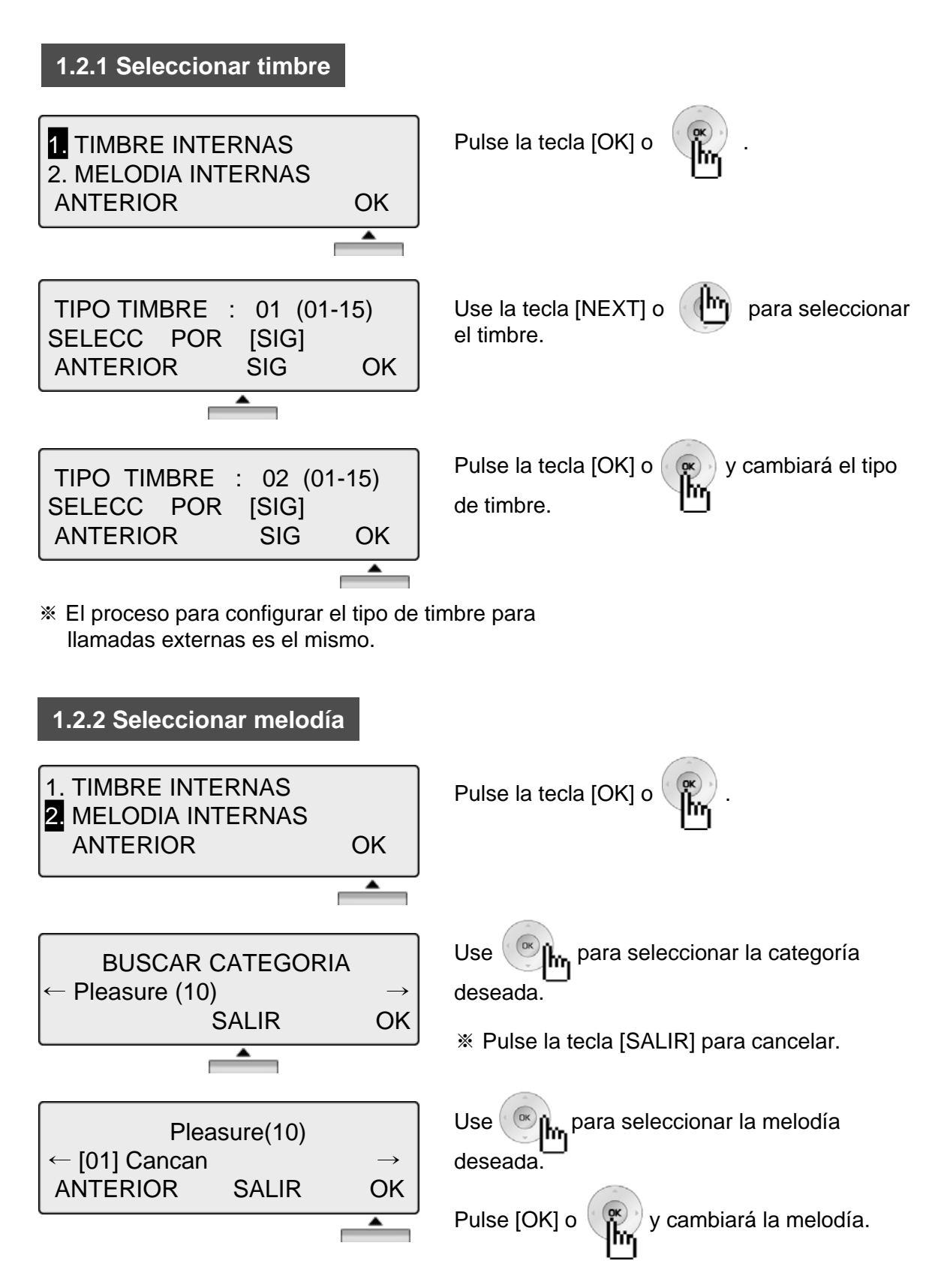

※ El proceso para configurar la melodía para llamadas externas es el mismo. Para poder tener melodías, es necesario tener los módulos MFU o MU.

#### **1.3 PROGRAMACIÓN MODO (H/T/P)**

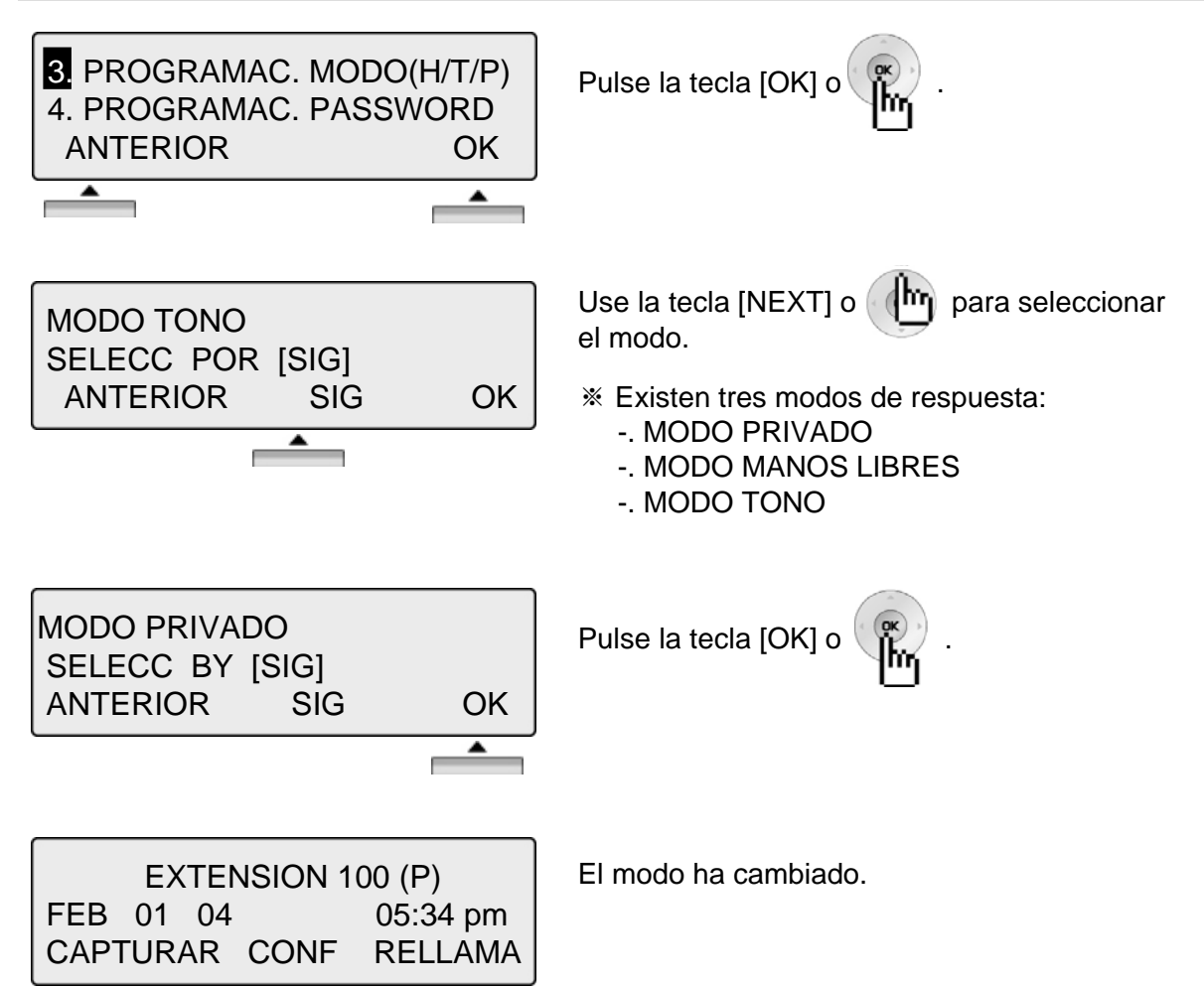

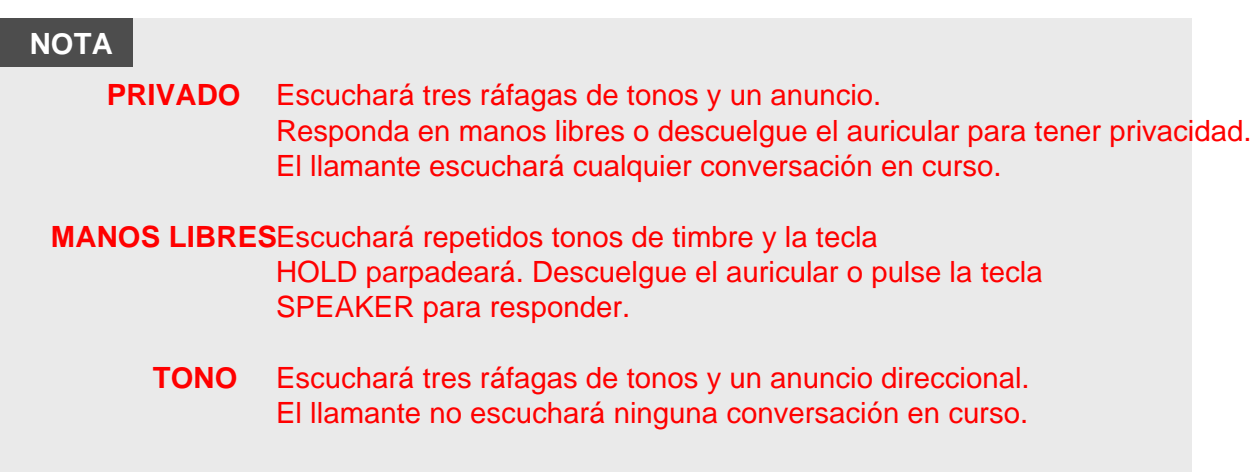

#### **1.4 PROGRAMACIÓN PASSWORD**

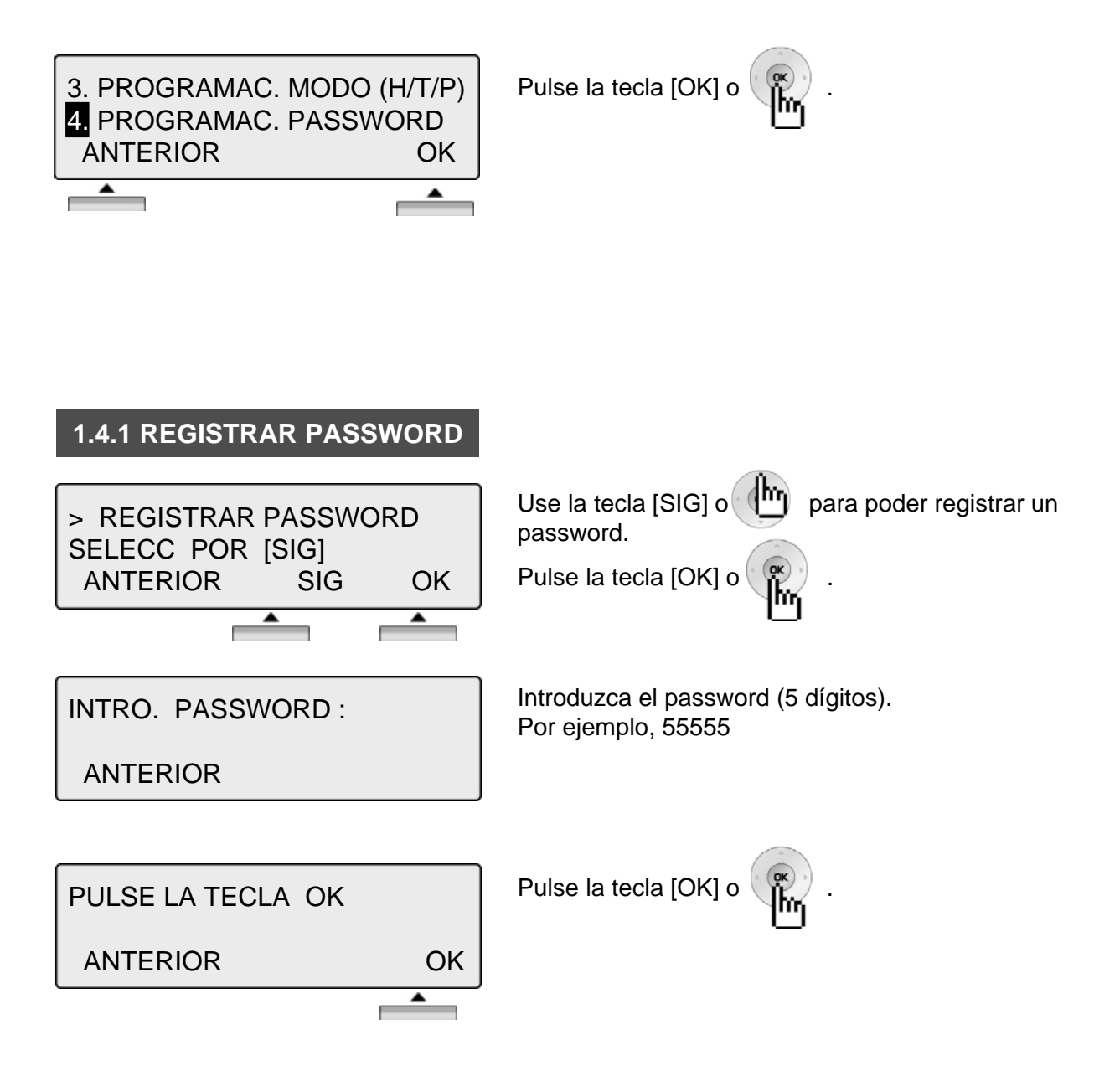

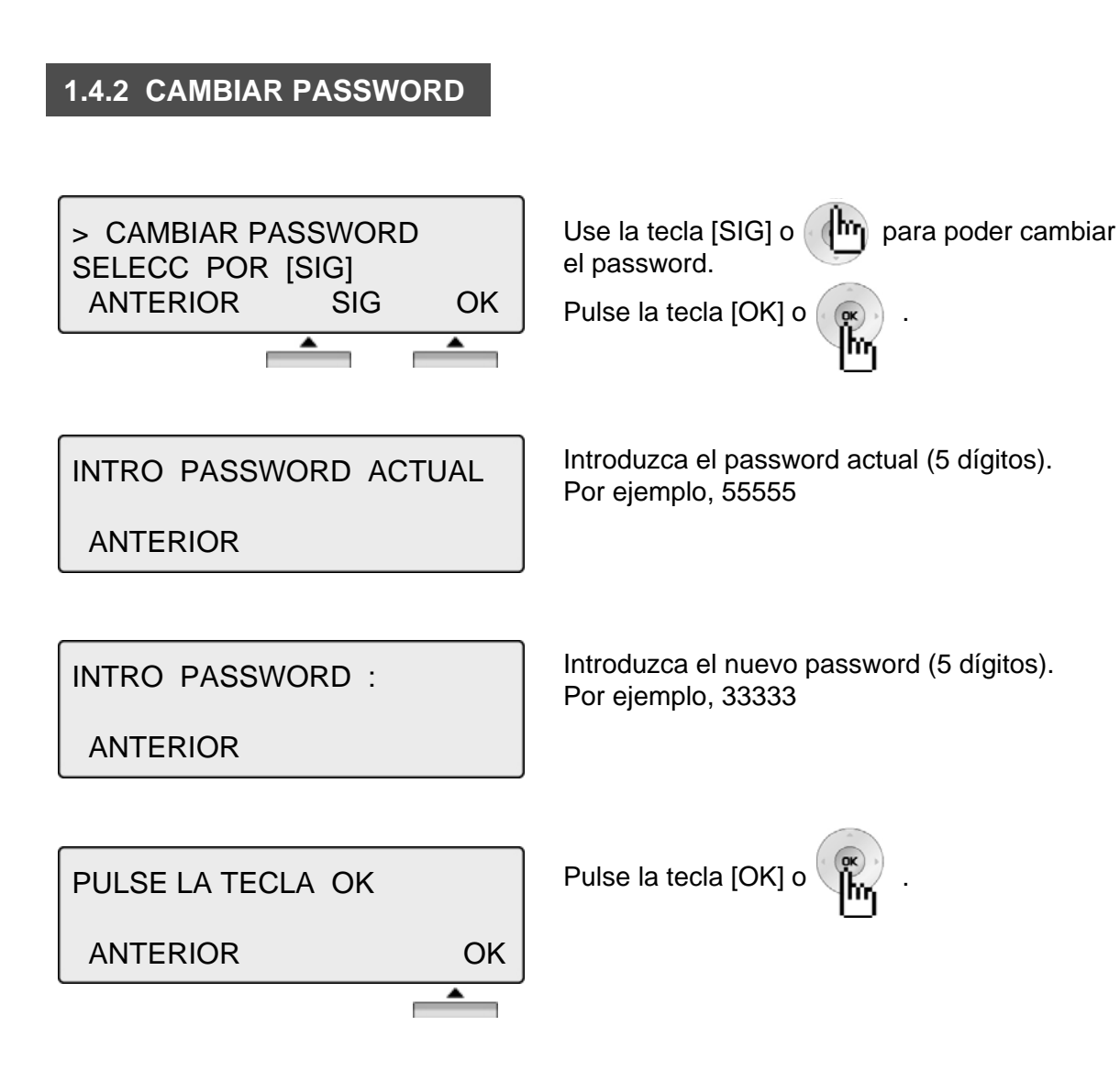

#### **1.5 PROGRAMACIÓN DE IDIOMA**

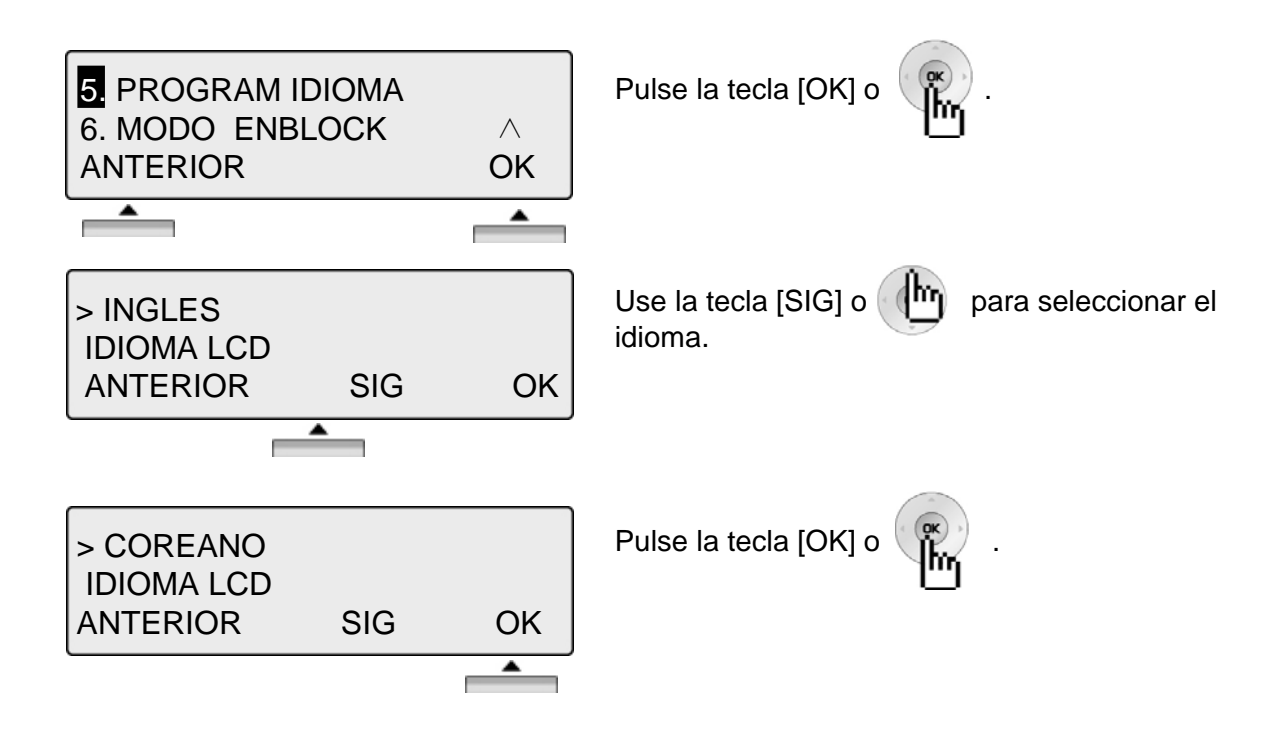

#### **1.6 PROGRAMACIÓN MODO ENBLOCK**

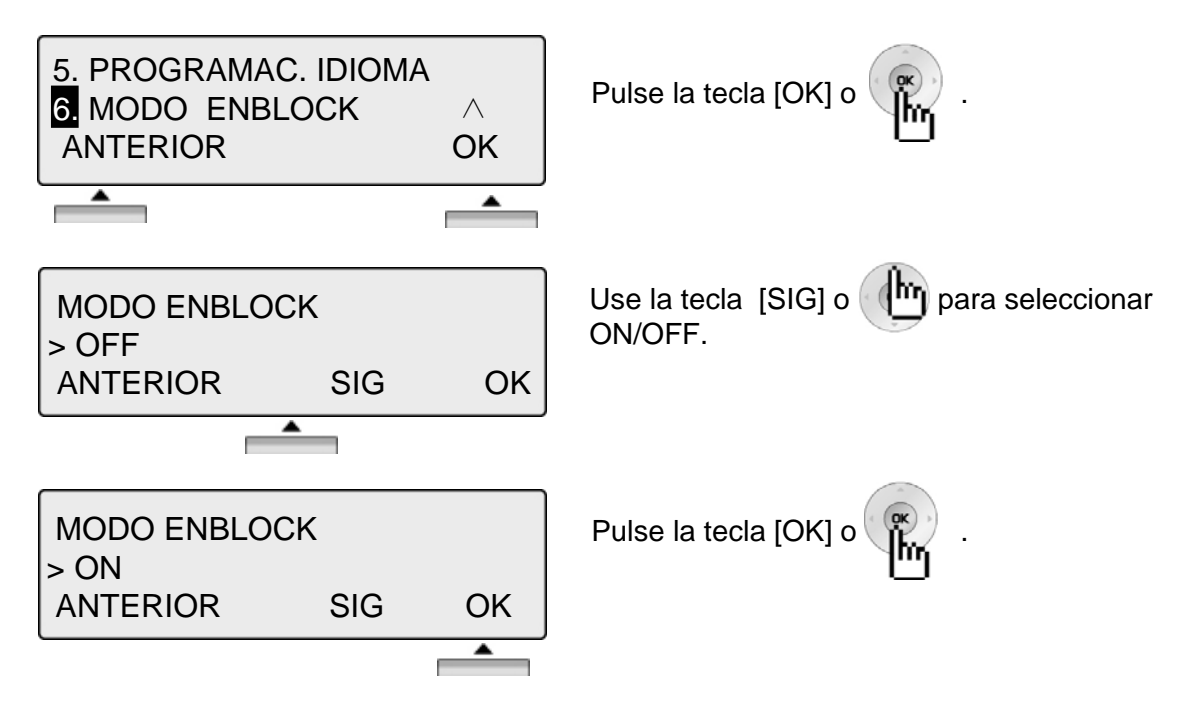

#### **2. PROGRAMACIÓN AVANZADA**

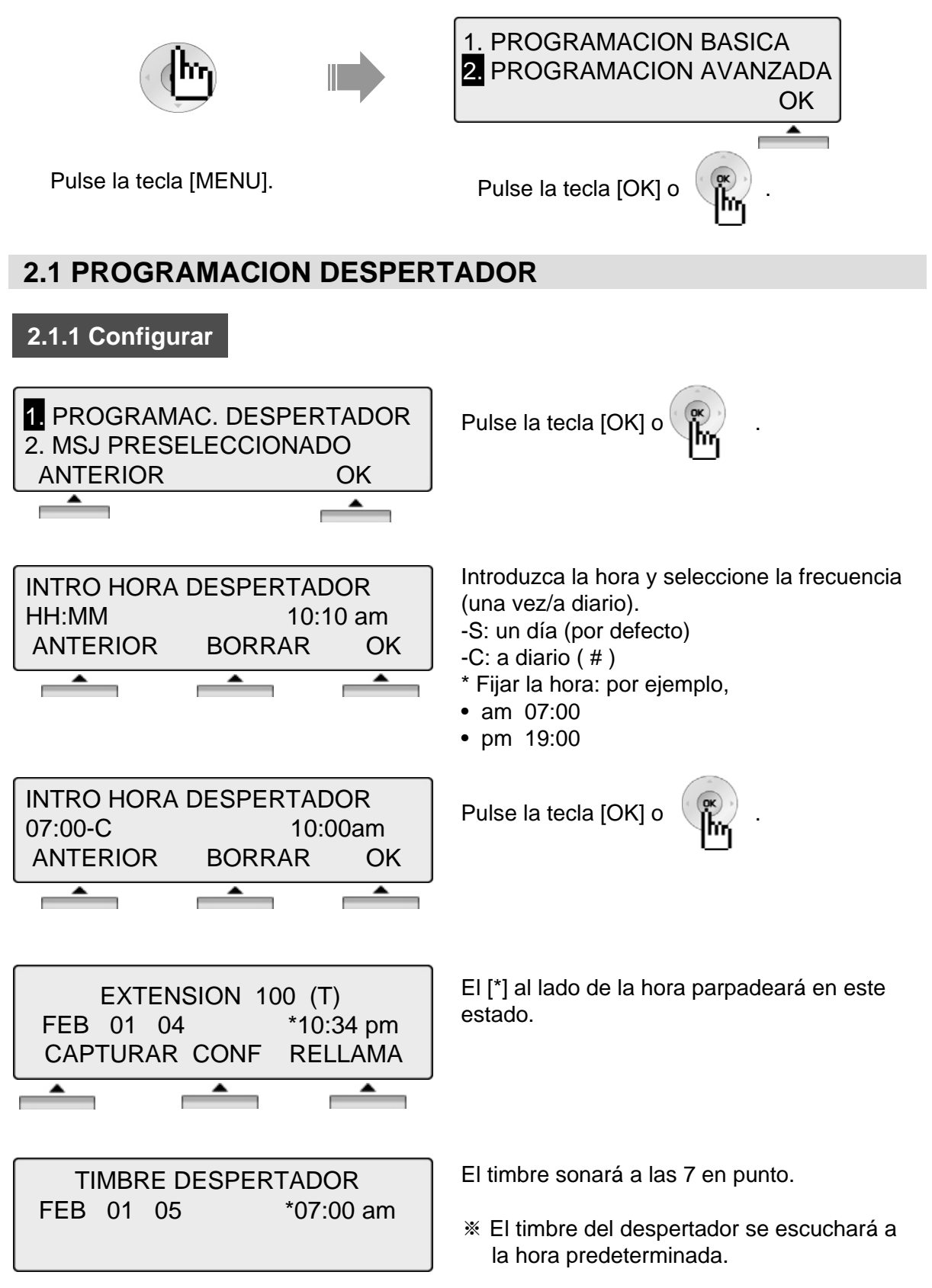

#### **2.1.2 Cancelación**

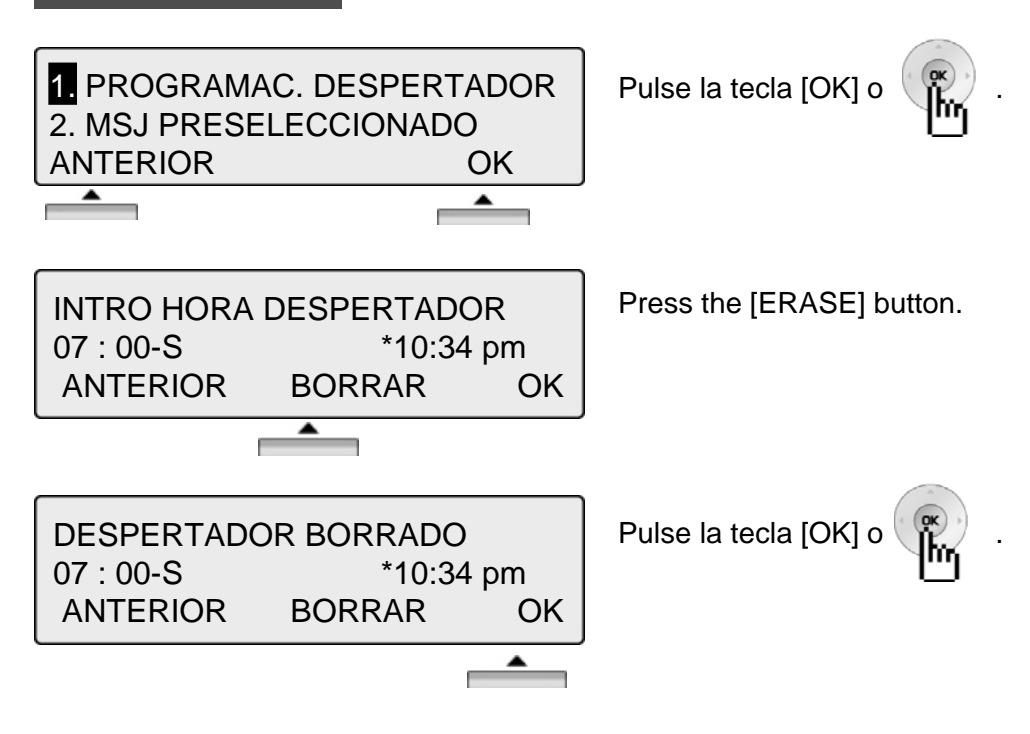

#### **2.2 MENSAJE PRESELECCIONADO**

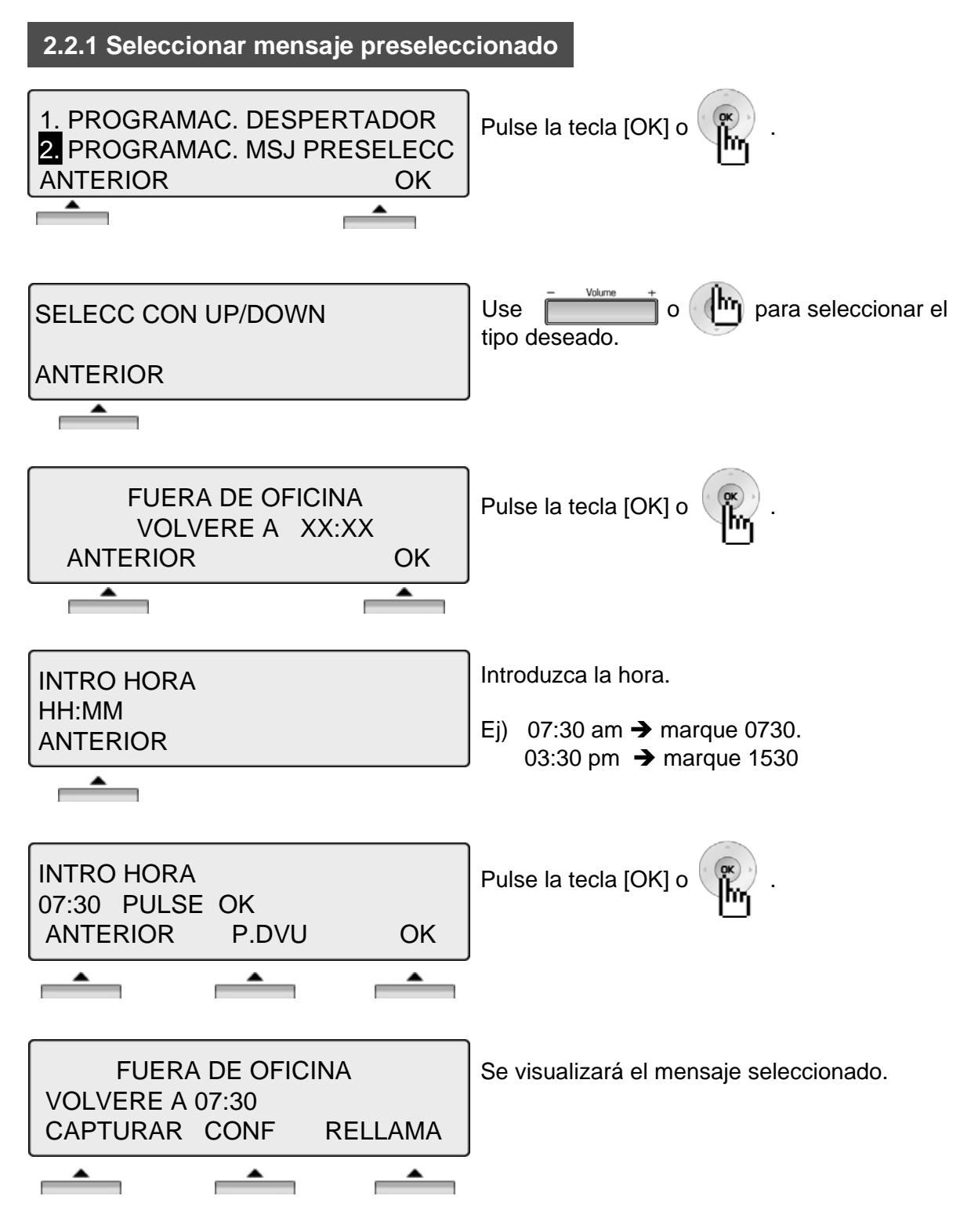

#### **2.2 MENSAJE PRESELECCIONADO**

#### **2.2.2 Cancelación / Cambio**

1. PROGRAMAC. DESPERTADOR **2. PROGRAMAC. MSJ PRESELECC** ANTERIOR OK  $\overline{\phantom{0}}$ 

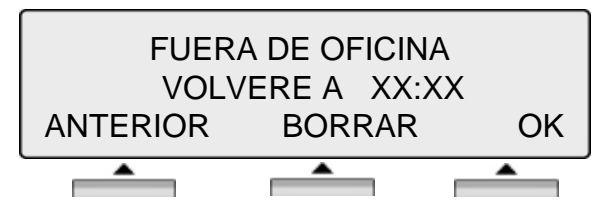

Pulse la tecla [OK] o .

Pulse la tecla [BORRAR] para cancelar el mensaje preseleccionado y volverá a [Modo selección mensaje].

※ Pulse la tecla [OK] para volver a [introducir modo hora].

SELECC CON UP/DOWN ANTERIOR

[Modo selección mensaje].

#### **THE PRESELECTED MESSAGE TYPE**

- 0 0 MENSAJE DE USUARIO MSG 00
- 0 1 COMIENDO VUELVO A LAS XX:XX
- 0 2 DE VACACIONES / VUELVO EL XX:XX
- 0 3 FUERA DE LA OFICINA/ VUELVO A LAS XX:XX
- 0 4 FUERA DE LA OFICINA/ VUELVO EL XX:XX
- 0 5 FUERA DE LA OFICINA/ NO SE CUANDO REGRESARÉ
- 0 6 LLAMA A (NÚM TELF. : Máx. 17 digitos)
- 0 7 EN LA EXTENSIÓN \*\*\*
- 0 8 REUNIDO / VUELVO A LAS XX:XX
- 0 9 EN CASA
- 1 0 EN LA DELEGACIÓN PRINCIPAL

#### **2.3 PROGRAMACIÓN COS DE EXTENSIÓN**

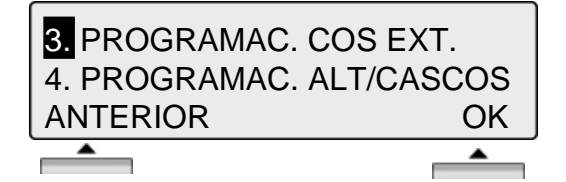

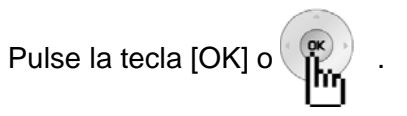

※ Para activar el COS de extensión es necesario introducir el password.

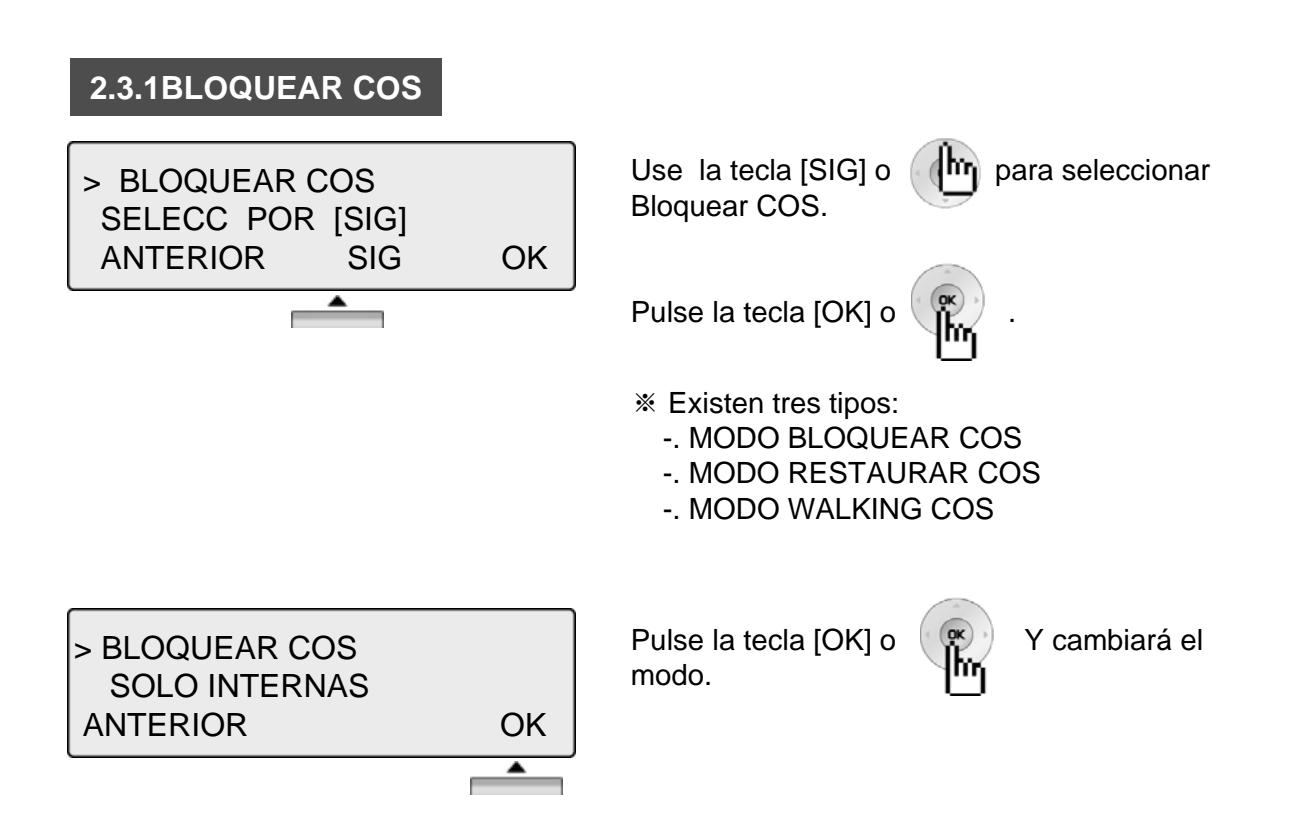

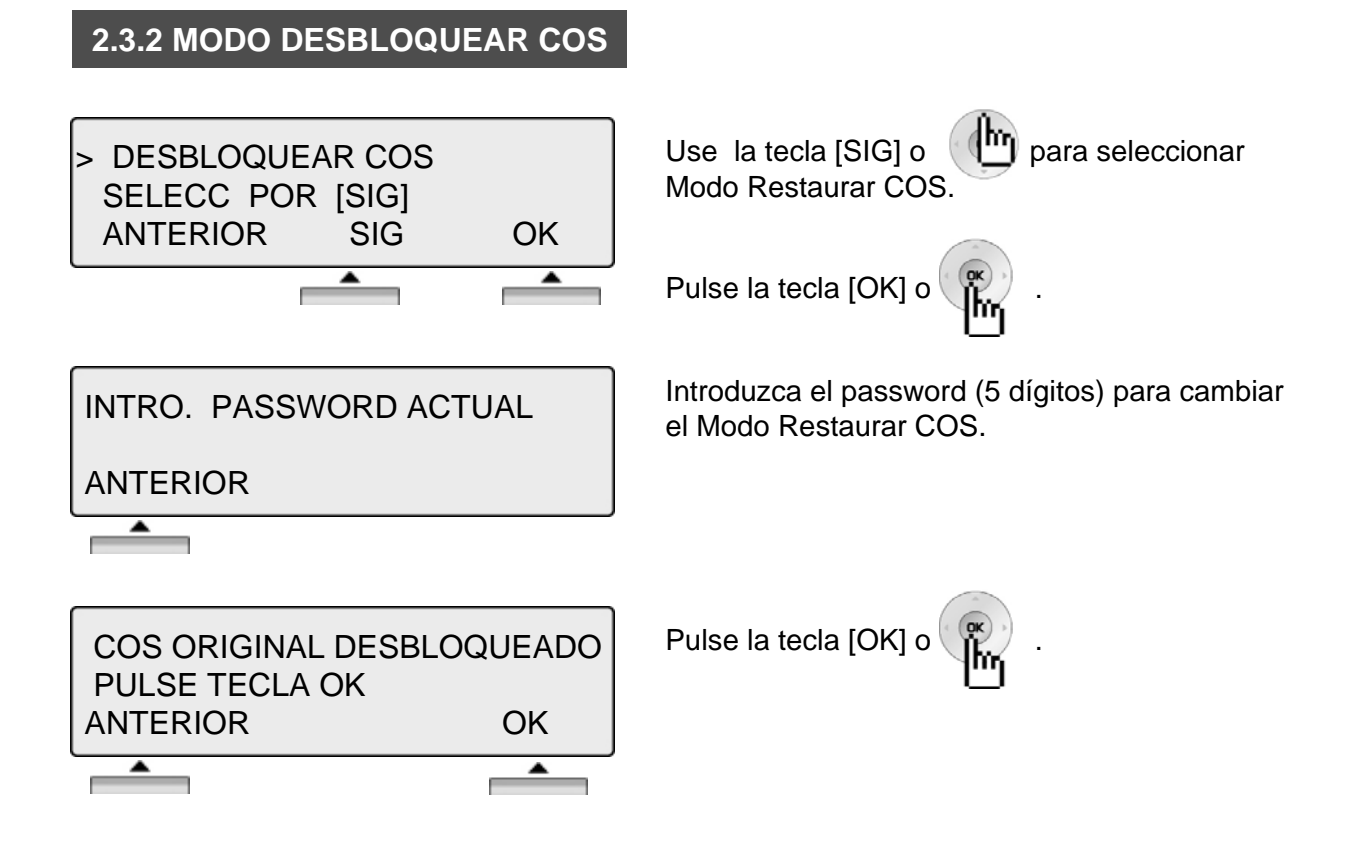

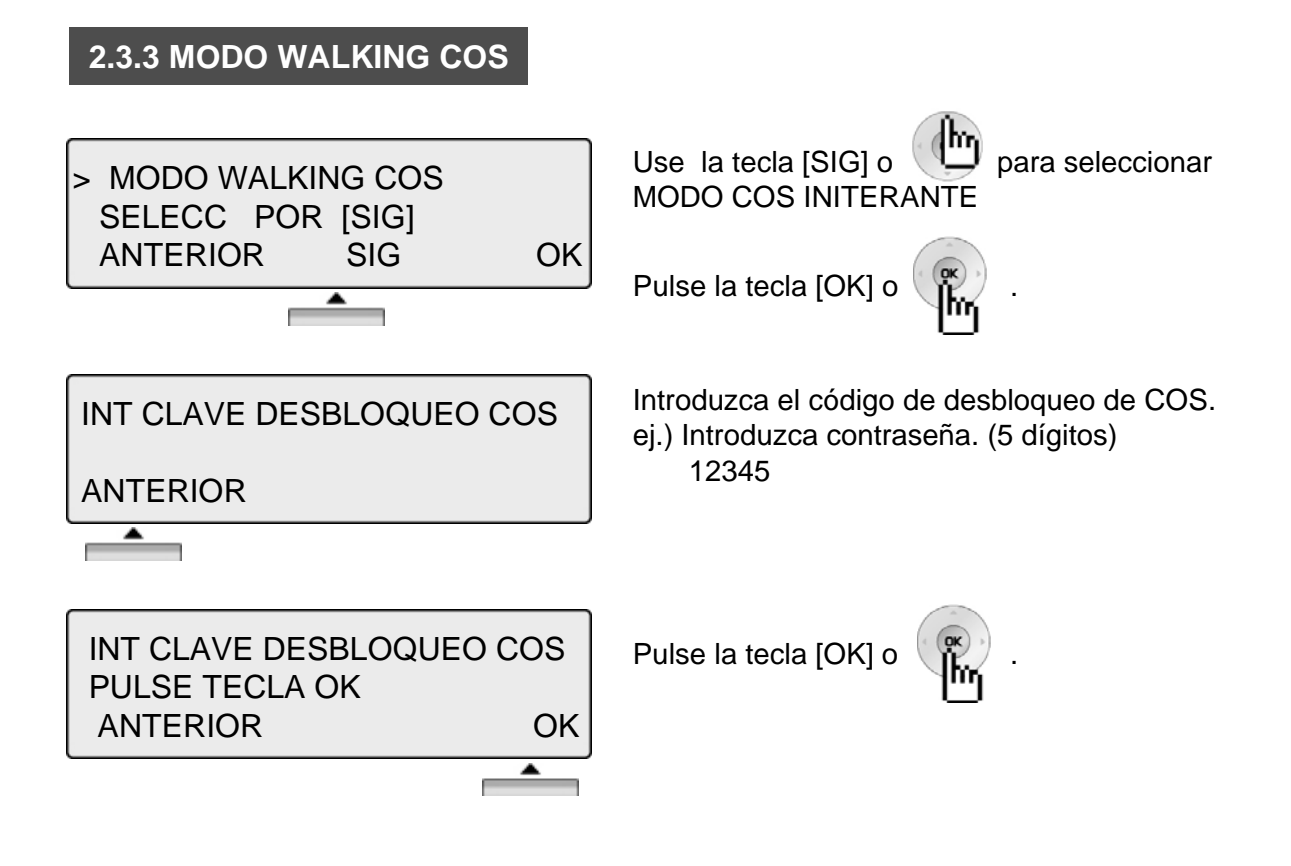

#### **2.4 PROGRAMACIÓN ALTAVOZ/CASCOS**

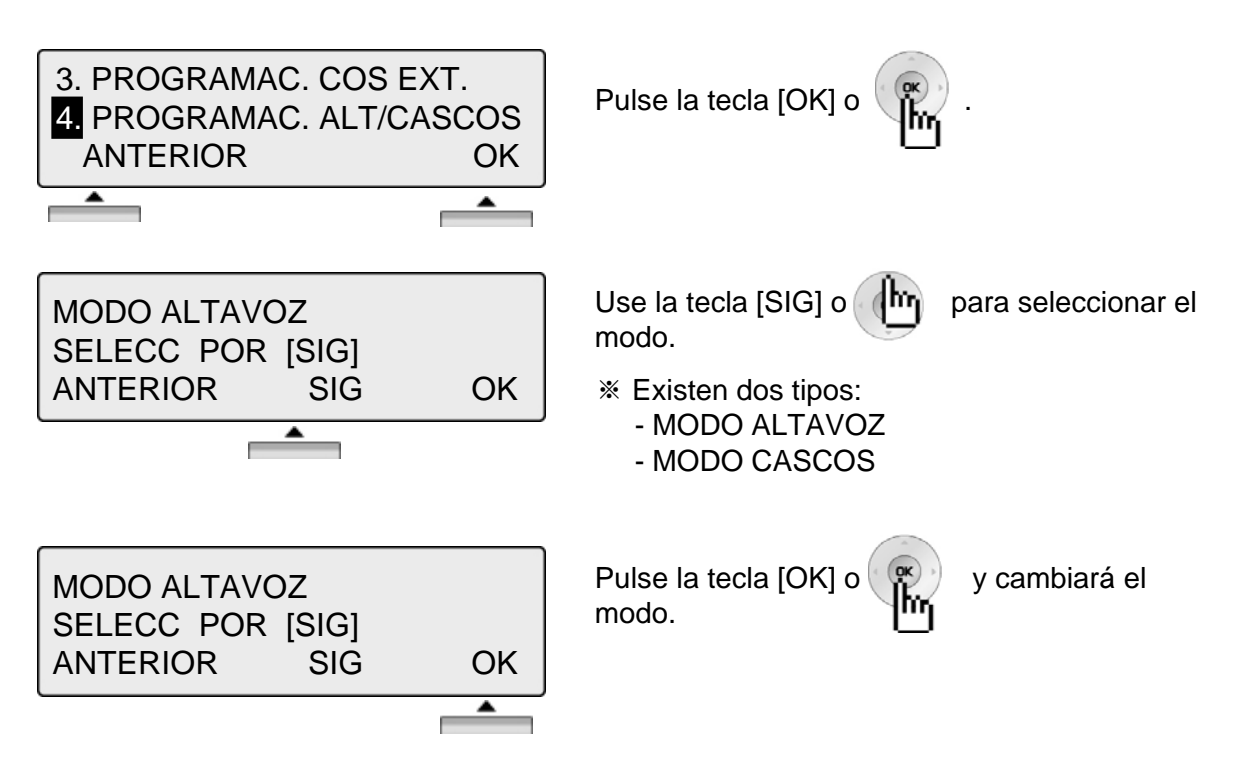

#### **2.5 PROGRAMACIÓN MICROAURICULAR**

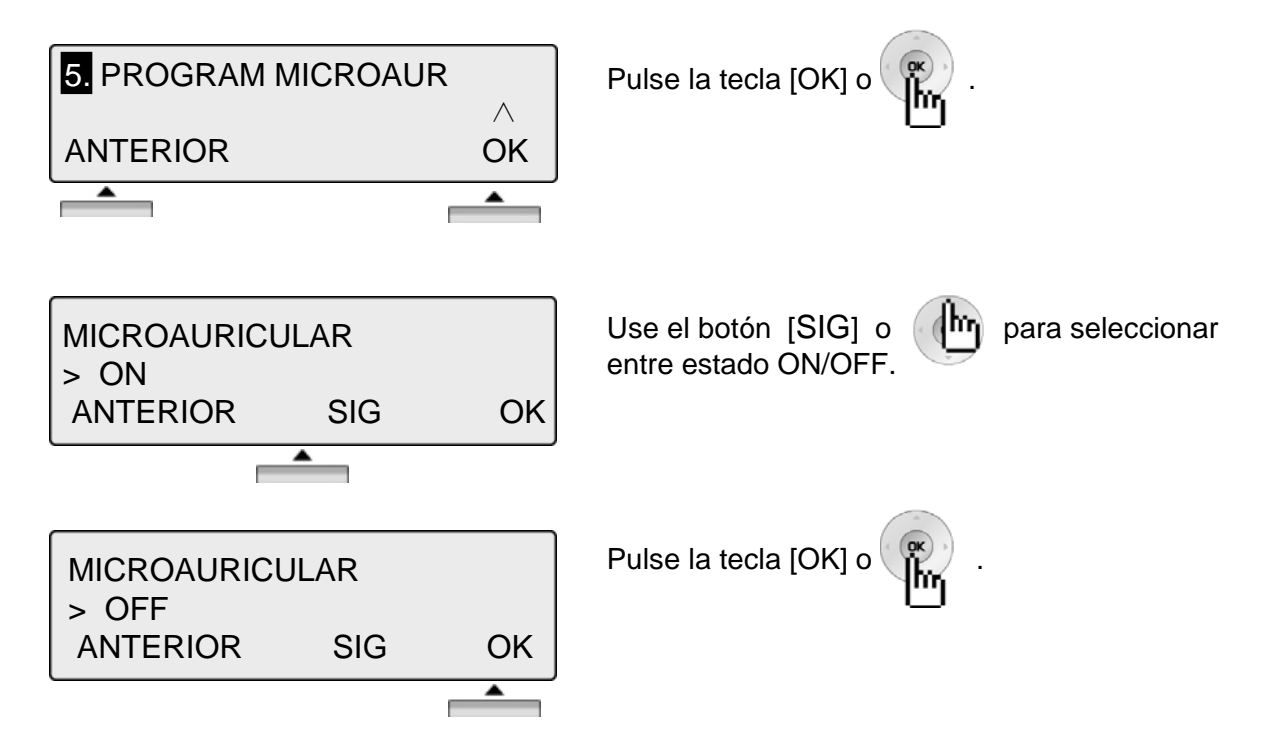

#### **3. PROGRAMACIÓN MARCACIÓN ABREVIADA**

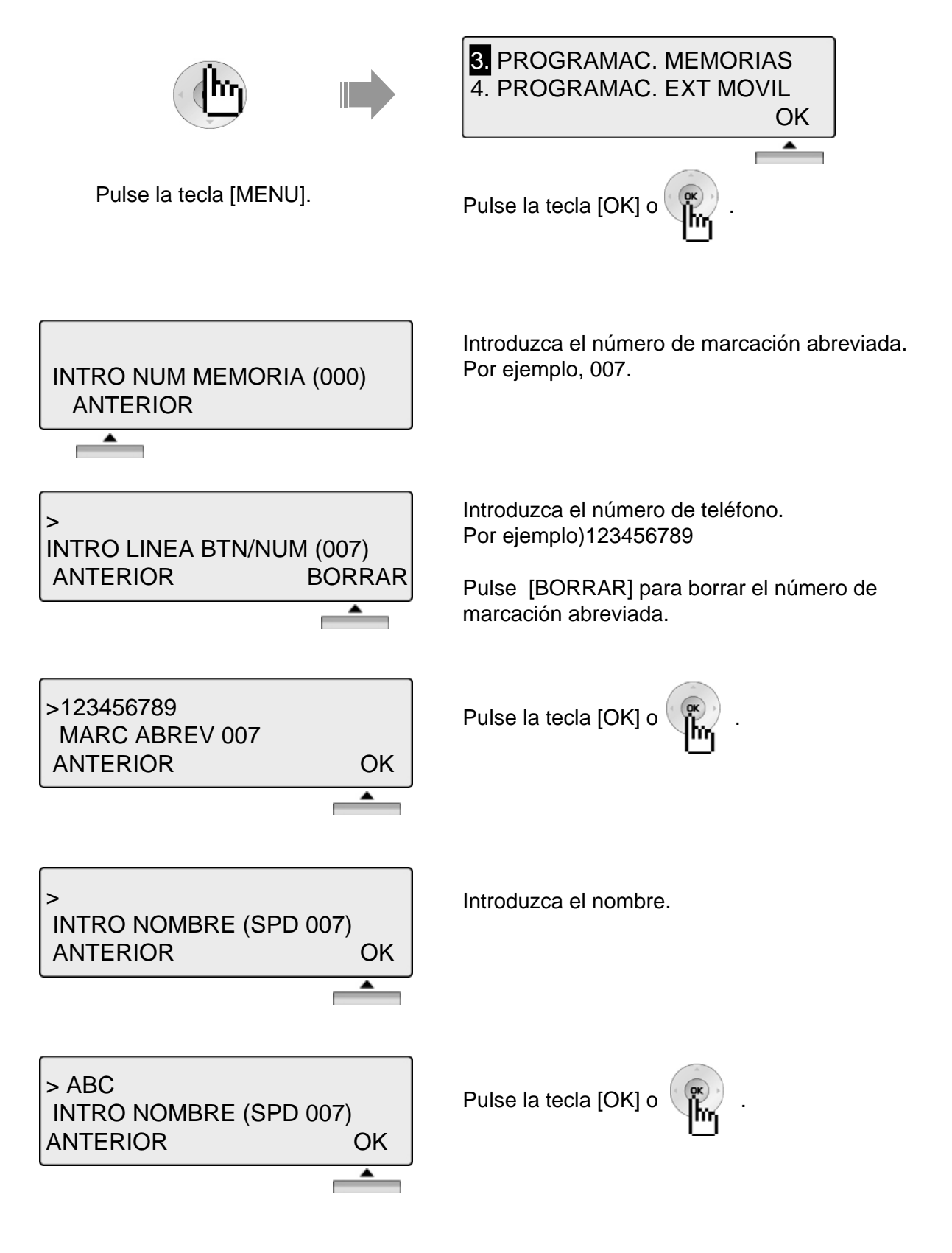

#### **4. PROGRAMACIÓN EXTENSIÓN MÓVIL**

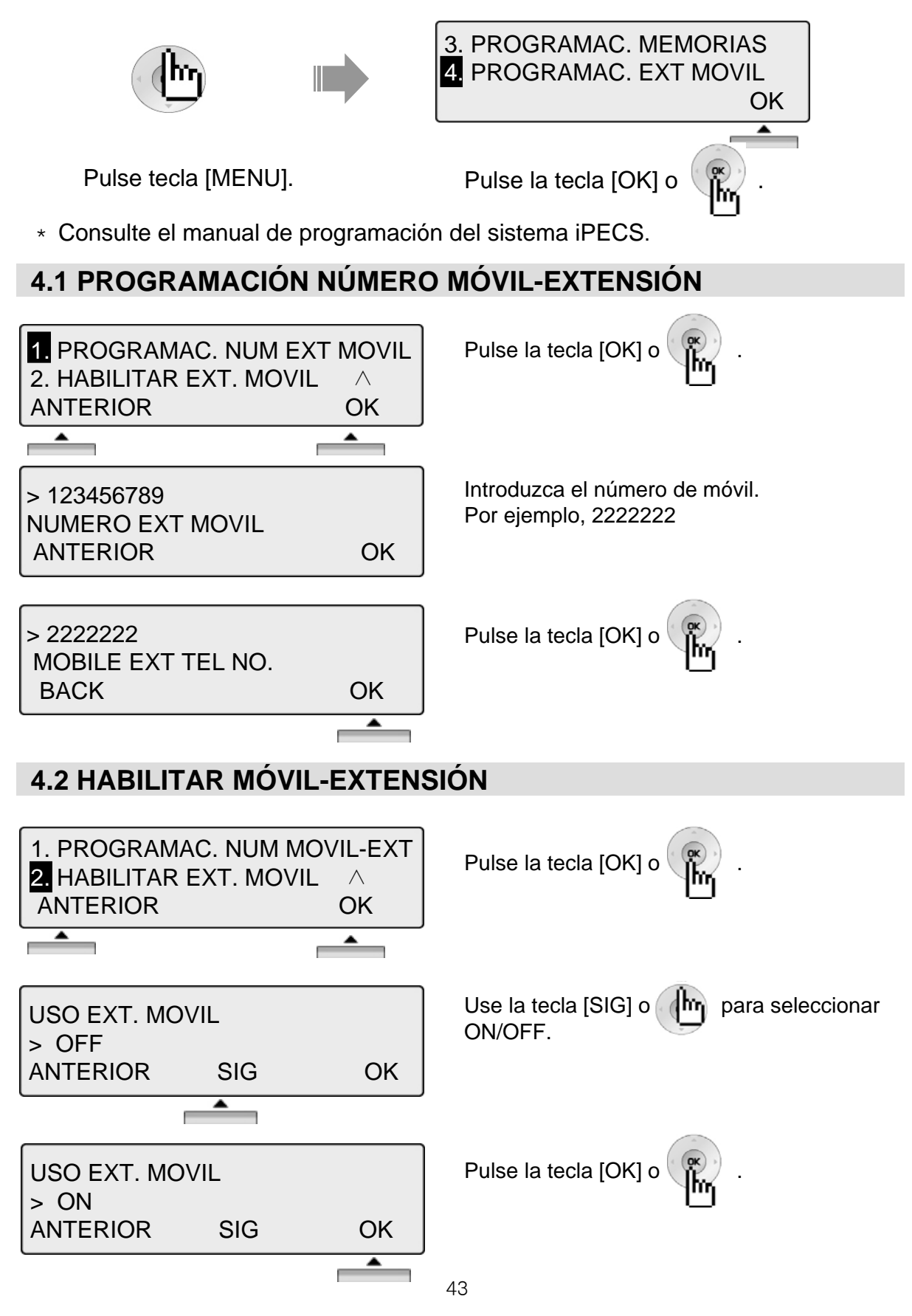

### **5. PROGRAMACIÓN SALA DE CONFERENCIA**

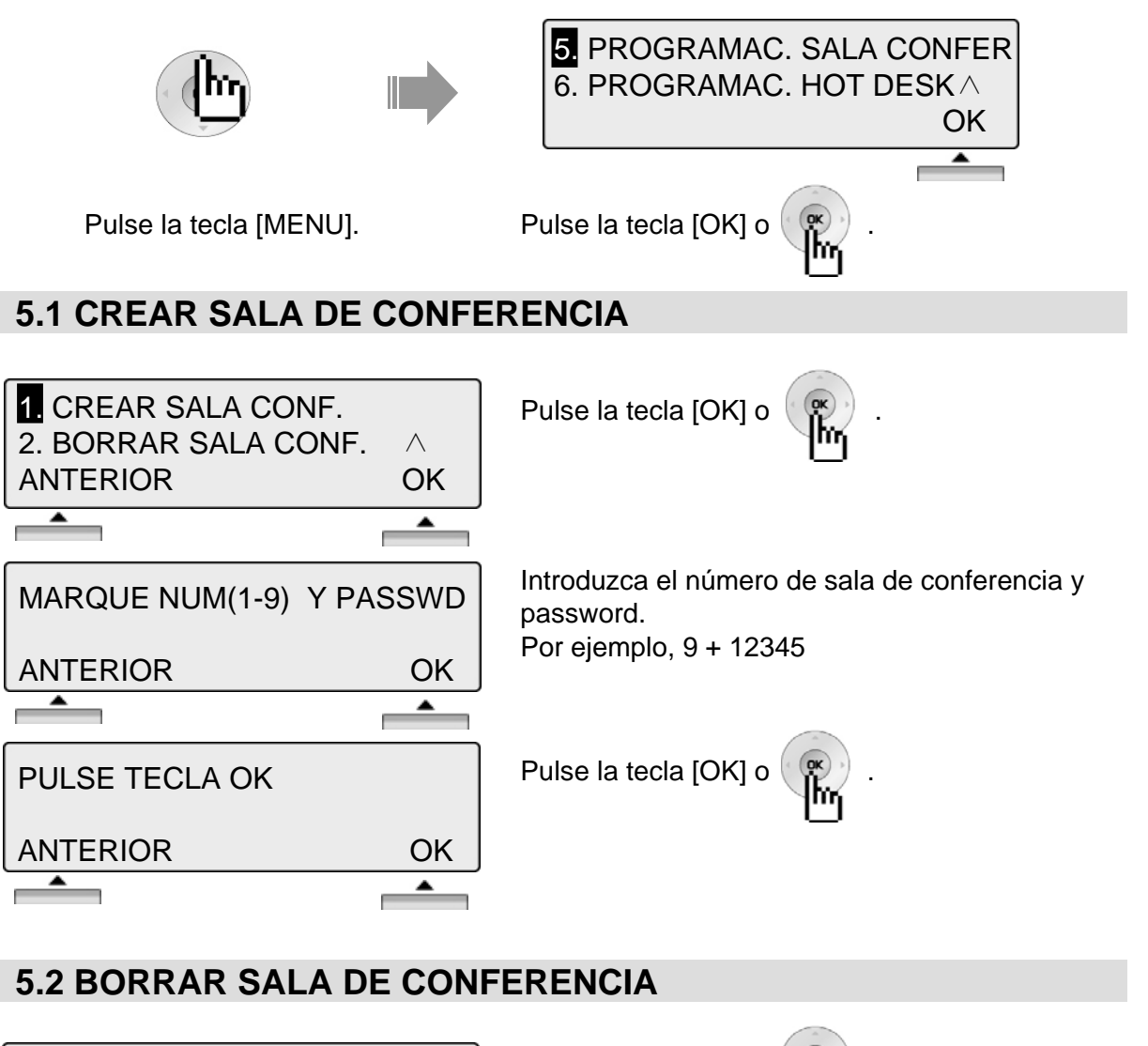

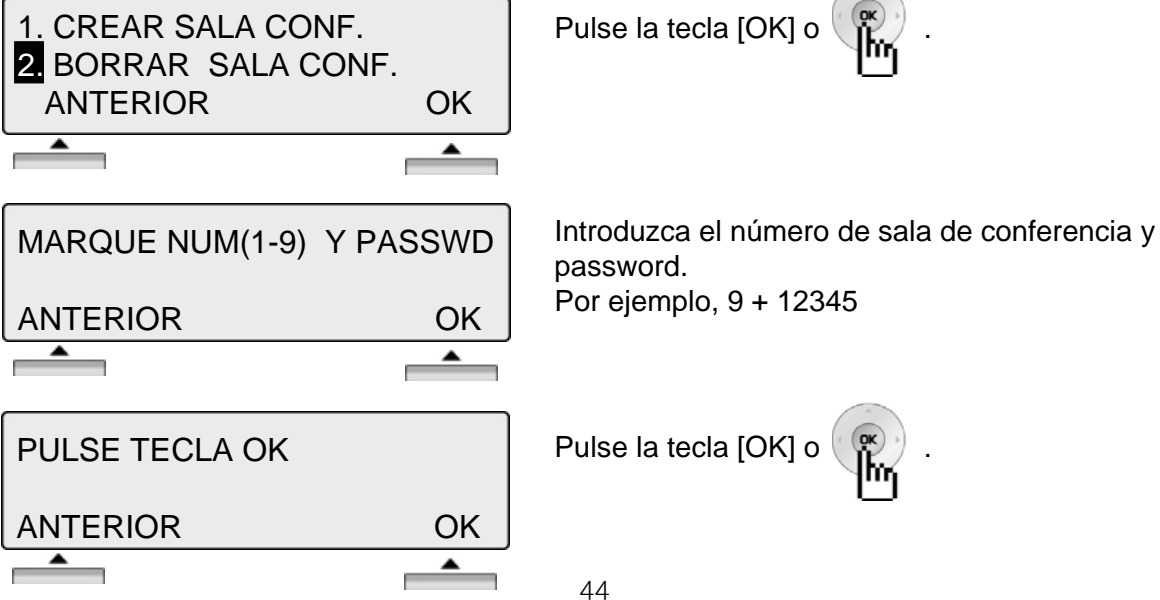

#### **6. PROGRAMACION HOT DESK**

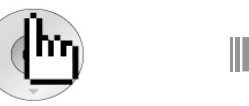

Pulse la tecla [MENU].

PROGRAMAC. SALA CONFER **5.**6. PROGRAMAC. HOT DESK ∧ OK ≖ Pulse la tecla [OK] o

\* Consulte el manual de programación del sistema iPECS.

#### **6.1 ACCESO DE HOT DESK**

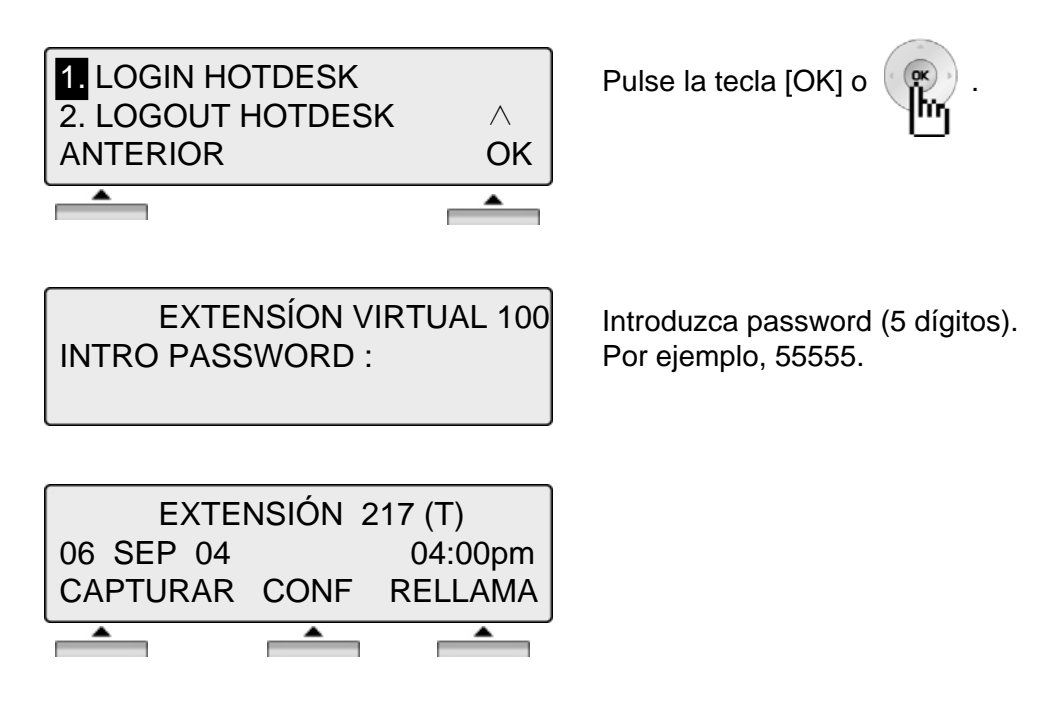

#### **6.2 SALIDA DE HOT DESK**

1. LOGIN HOTDESK 2 LOGOUT HOTDESK ∧ ANTERIOR OK  $\overline{\phantom{a}}$  $\blacktriangle$  $\overline{\phantom{a}}$ 

LOGOUT AGENTE CANCELAR DESVIO ? Pulse la tecla [OK] o .

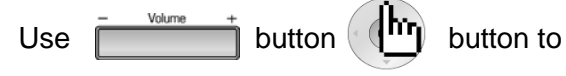

select forward type and then Press the [OK] or

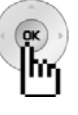

※ Tipos de desvíos

button.

- SIN DESVÍO ACTIVADO
- DESVIADO A BUZÓN DE VOZ
- DESVIADO A NM…
- DESVIADO A SPD000
- DESVIADO A EXTENSIÓN MÓVIL
- DESVIADO A EXT…

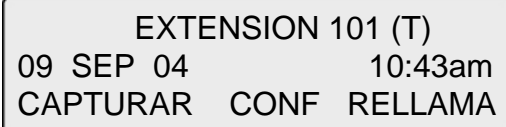

#### **Agenda telefónica** AGENDA TELEFONICA] es la misma prestación que [Marcar por OK nombre]. lm 1. MARCAR NOMBRE INTERNO 3. MARC NOMBRE M.ABR.SIST.  $($ ok $)$ 2. MARC NOMBRE M.ABR.EXT ∧ OK OK |Mr  $\blacktriangle$ A

**1. Marcar por nombre interno**

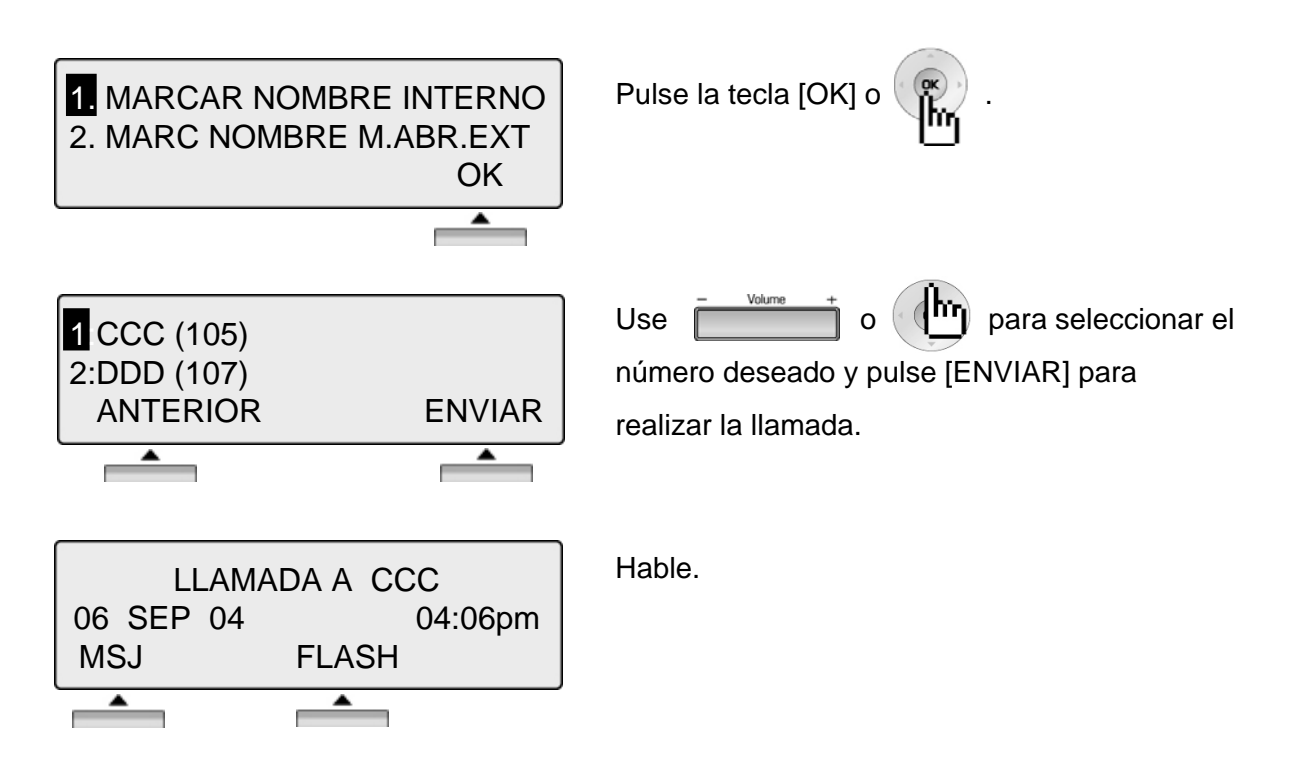

**NOTA ANTERIOR** Regresar al paso anterior

### **Agenda telefónica**

#### **2. Marcar por nombre según marcación abreviada de extensión**

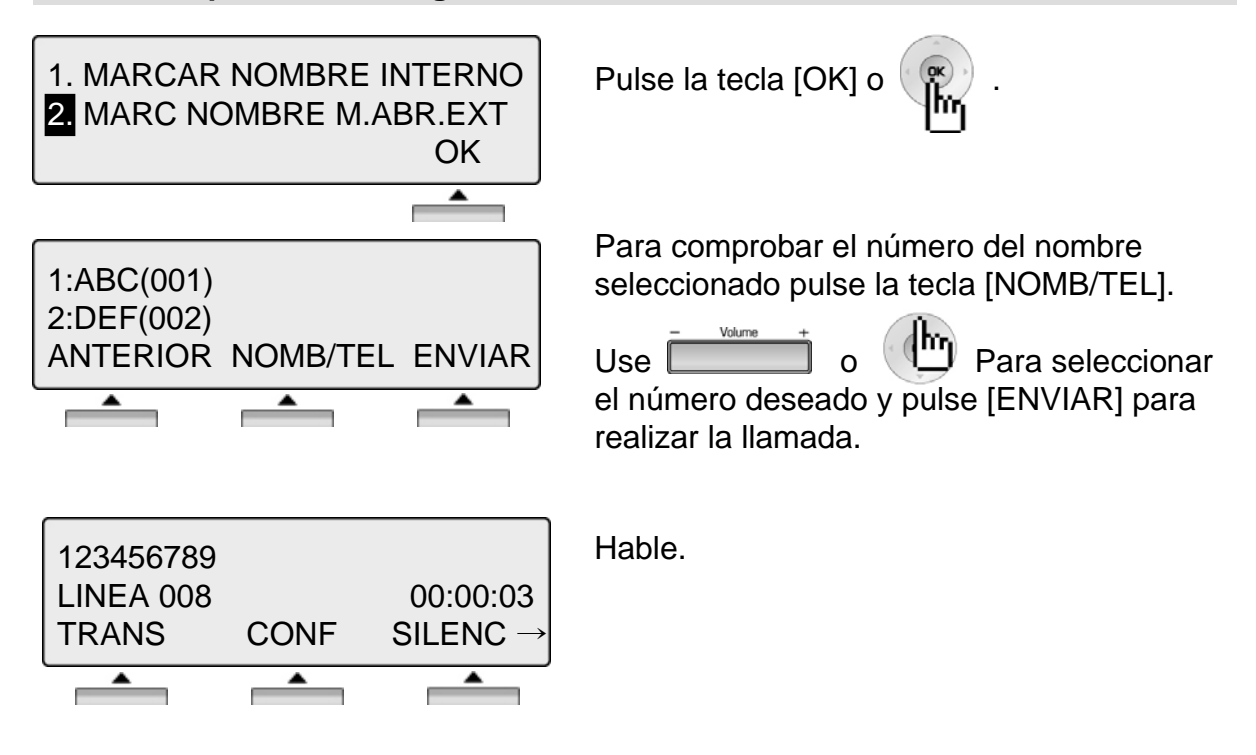

#### **3. Marcar por nombre según marcación abreviada de sistema**

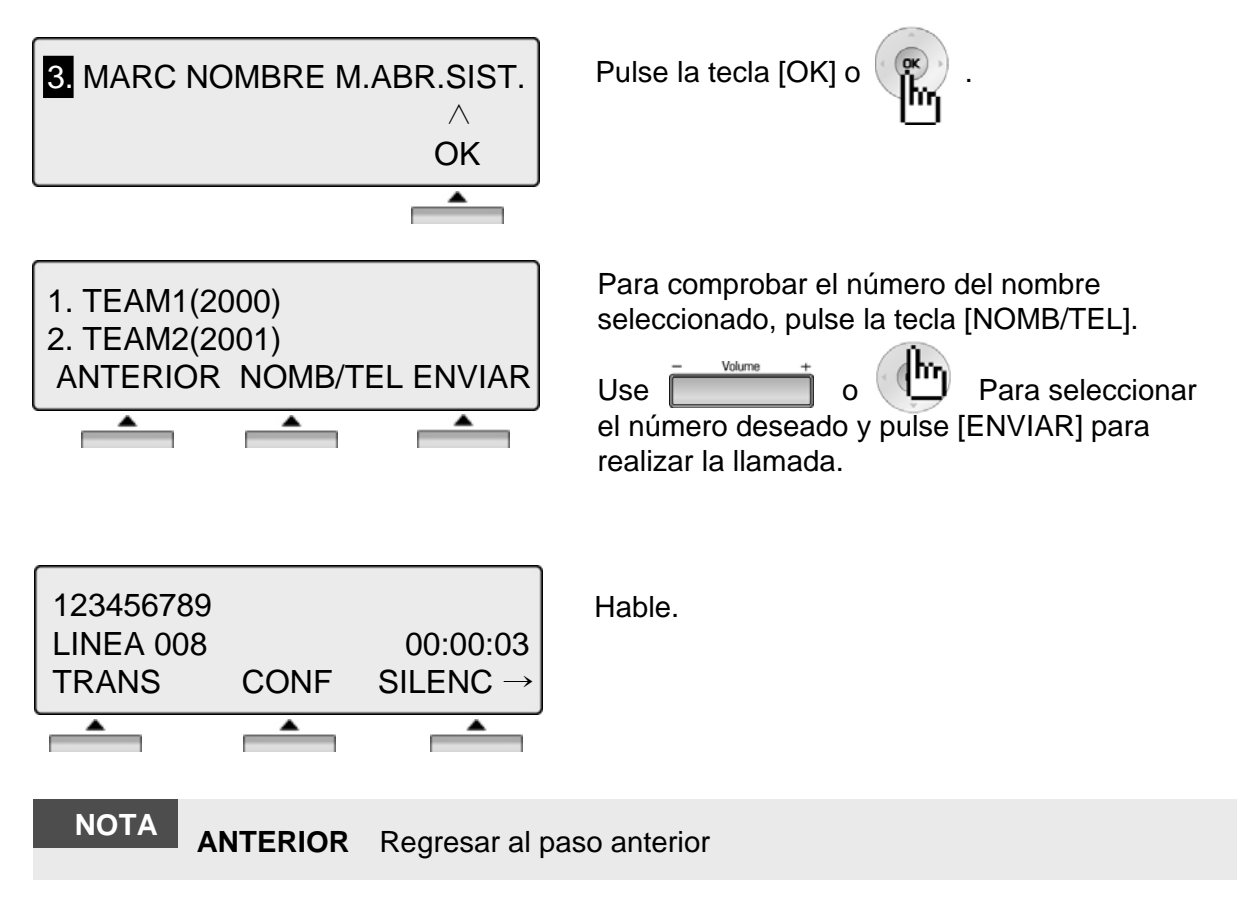

### **Introducir caracteres**

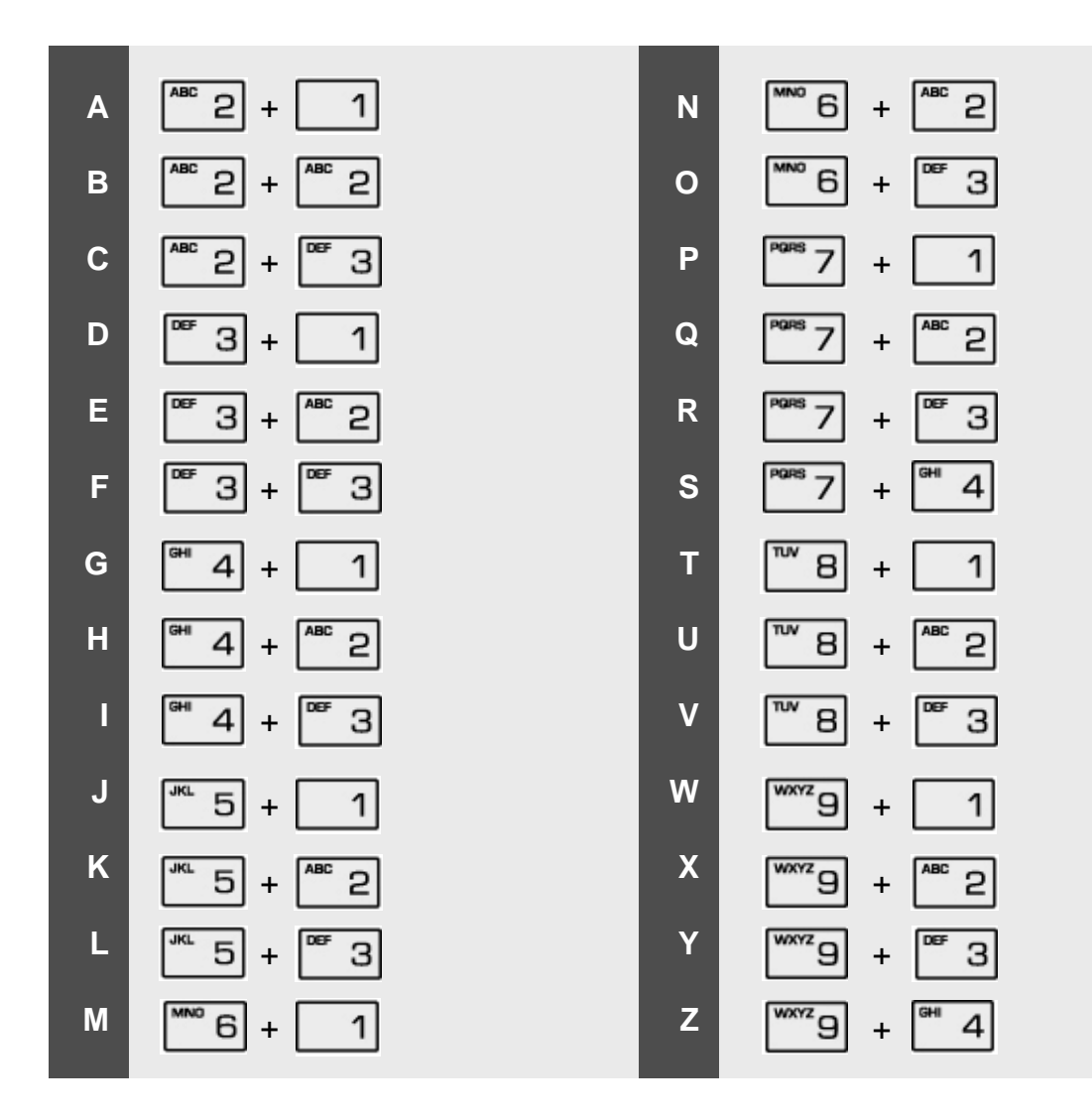

## **Glosario de Terminos**

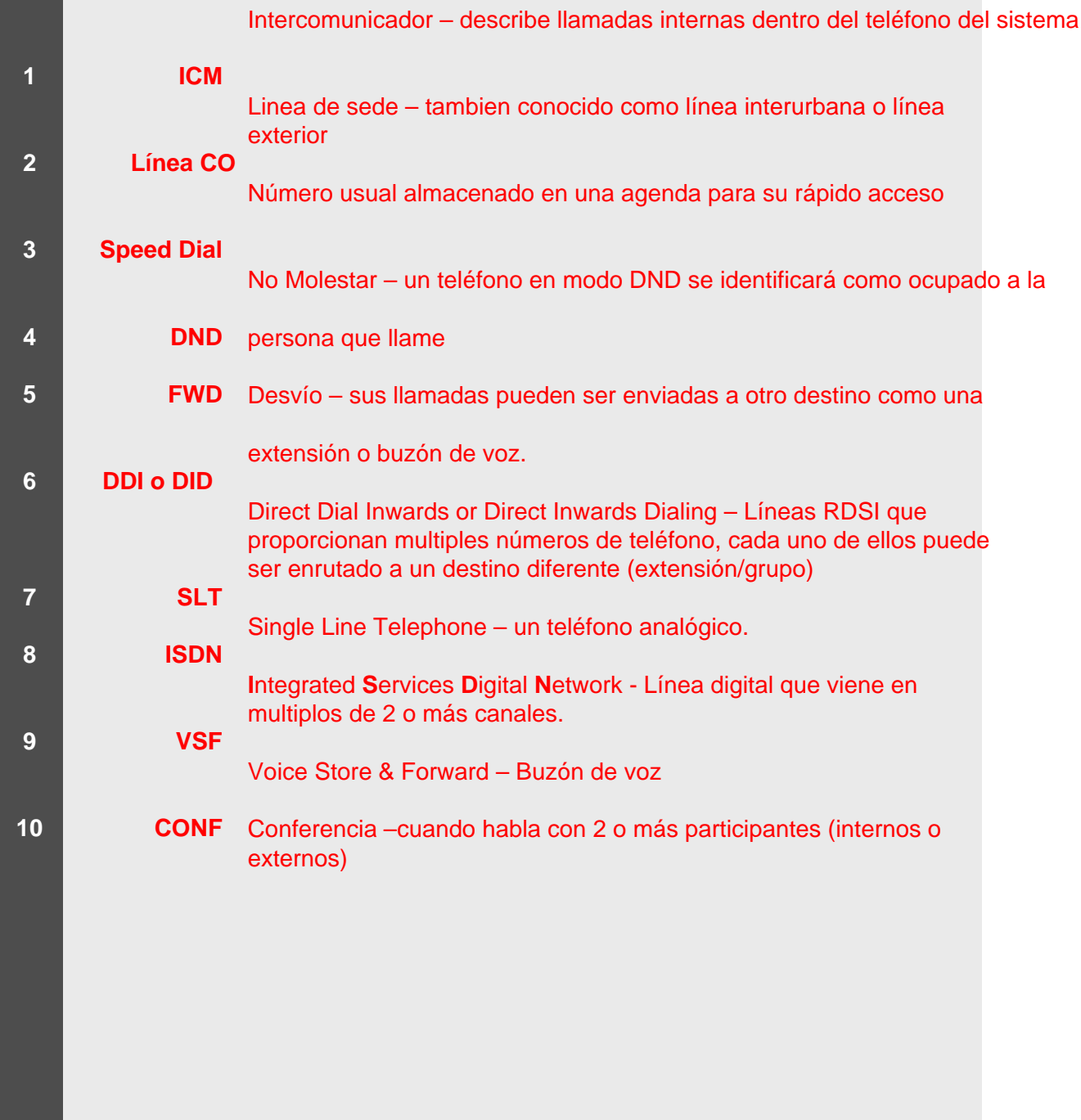